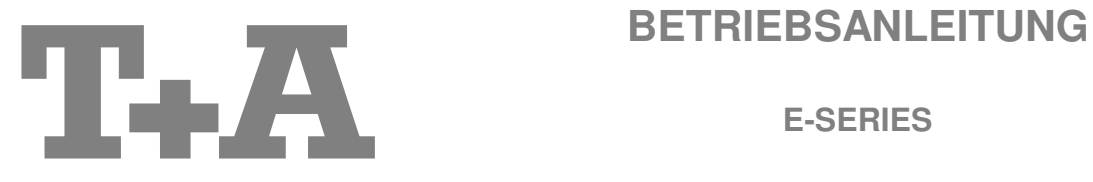

**E-SERIES** 

# **MUSIC PLAYER**

balanced

### **Willkommen.**

Wir freuen uns, dass Sie sich für ein T+A-Produkt entschieden haben. Mit Ihrem neuen Music Player **balaneed** haben Sie ein HiFi-Gerät der Spitzenklasse erworben, bei dessen Konzeption und Entwicklung den Wünschen des audiophilen Musikliebhabers oberste Priorität eingeräumt wurde.

Die innovativen Problemlösungen, die solide, durchdachte Konstruktion und die verwendeten hochwertigen Materialien werden dazu beitragen, dass dieses Gerät höchsten Anforderungen und Ansprüchen über viele Jahre genügen wird.

Eine genaue Qualitätsprüfung aller Materialien, die sorgfältige Produktion durch hochqualifizierte Fachkräfte und eine rechnergesteuerte, vollautomatisierte Endkontrolle gewährleisten die hohe Produktqualität und die Einhaltung aller Spezifikationen.

In unserer Geräteproduktion wird der Einsatz aller umwelt- und gesundheitsgefährdenden Stoffe, wie z. B. chlorhaltige Lösungsmittel und FCKWs, vermieden.

Darüber hinaus verzichten wir wo irgend möglich auf Kunststoffe (insbesondere auf PVC) als Konstruktionselement. Stattdessen wird auf Metalle oder andere unbedenkliche Materialien zurückgegriffen, die einerseits gut recycelbar sind und andererseits eine sehr gute elektrische Abschirmung bieten.

Durch unsere massiven Metallgehäuse wird eine Beeinträchtigung der Wiedergabequalität durch äußere Störquellen ausgeschlossen. Dadurch wird sichergestellt, dass die von den Geräten ausgehende elektromagnetische Strahlung (Elektrosmog) gut abgeschirmt und auf ein absolutes Minimum reduziert wird.

Als Sonderzubehör sind hochwertige audiophile Kabel und Steckverbinder lieferbar.

Wir bedanken uns für Ihr Vertrauen und wünschen Ihnen viel Freude und Hörvergnügen mit Ihrem Music Player **seinnal** 

# T+A elektroakustik GmbH & Co KG

 $\Box$ iPod "iPod is a trademark of Apple Inc., registered in the U.S. and other countries."

CE. Alle verwendeten Bauteile entsprechen den geltenden deutschen und europäischen Sicherheitsnormen und -standards. Zu Ihrer eigenen Sicherheit sollten Sie bitte unbedingt diese Betriebsanleitung vollständig lesen und insbesondere die Aufstellungs-, Betriebs- und Sicherheitshinweise genau befolgen.

Dieses Produkt entspricht der Niederspannungsrichtlinie (2006/95/EG), der EMV-Richtlinie (2004/108/EG) und der Ökodesign – Richtlinie (2009/125/EG).

## **WICHTIG! VORSICHT!**

Dieses Gerät enthält eine Laserdiode mit einer höheren Klasse als 1. Um einen stets sicheren Betrieb zu gewährleisten, dürfen weder irgendwelche Abdeckungen entfernt noch versucht werden, sich zum Geräteinneren Zugang zu verschaffen.

Alle Wartungsarbeiten sollten qualifiziertem Kundendienstpersonal überlassen werden.

#### **Die folgenden Warnungsetiketten sind am Gerät angebracht:**

An der Rückseite des Gerätes

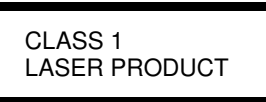

Auf dem inneren Abschirmdeckel des CD-Laufwerkes

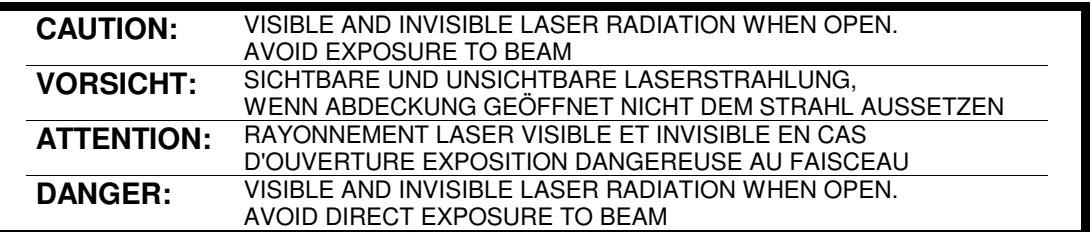

## **Inhaltsverzeichnis**

## **Bedienung**

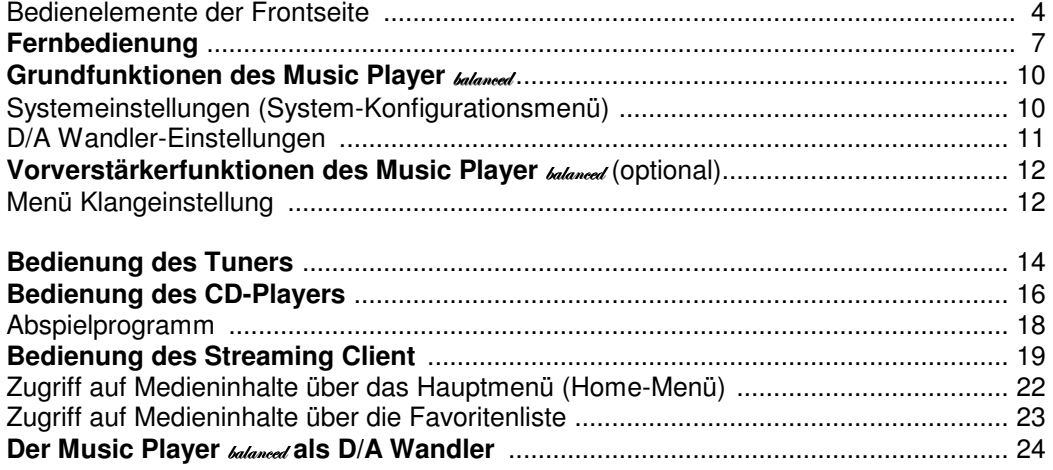

## **Anschluss und Inbetriebnahme**

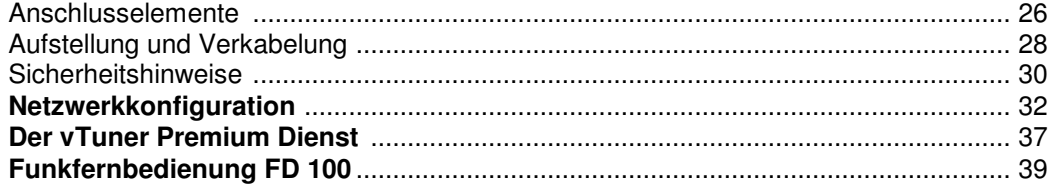

## **Sonstiges**

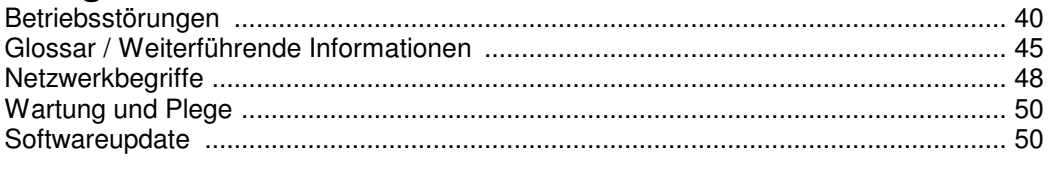

## **Anhang**

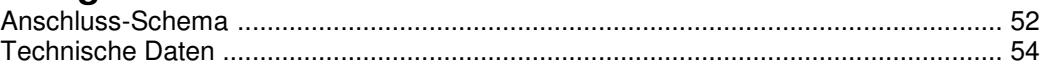

## **Über diese Anleitung**

Alle Bedienelemente und Funktionen des **Music Player** *belaned*, die häufiger genutzt werden, sind im ersten Teil dieser Bedienungsanleitung beschrieben.

Der zweite Teil **'Grundeinstellungen, Installation, Inbetriebnahme'** beschreibt Anschlusselemente und Einstellungen, die sehr selten von Interesse sind und in der Regel nur bei der ersten Inbetriebnahme des Gerätes gebraucht werden. Hier finden Sie auch die Netzwerkeinstellungen am **Music Player <sub>bedangen</sub>** beschrieben, die bei der Inbetriebnahme erforderlich sind.

Für Novizen der Netzwerktechnik haben wir Erläuterungen zu einigen wichtigen Begriffen der Netzwerktechnik und weitere Hintergrundinformationen im Kapitel **'Glossar / Weiterführende Informationen'** zusammengefasst.

## **In der Anleitung verwendete Symbole**

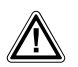

## **Achtung!**

Mit diesem Symbol gekennzeichnete Textstellen enthalten wichtige Hinweise, die für einen problemlosen und sicheren Betrieb des Gerätes unbedingt beachtet werden müssen.

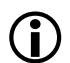

 Dieses Symbol markiert Textpassagen, die Ihnen zusätzliche Hinweise und Hintergrundinformation geben und das Verständnis erleichtern sollen.

**Kursiv** Kursiv gedruckte Fachausdrücke sind im Glossar am Ende der Anleitung näher erläutert.

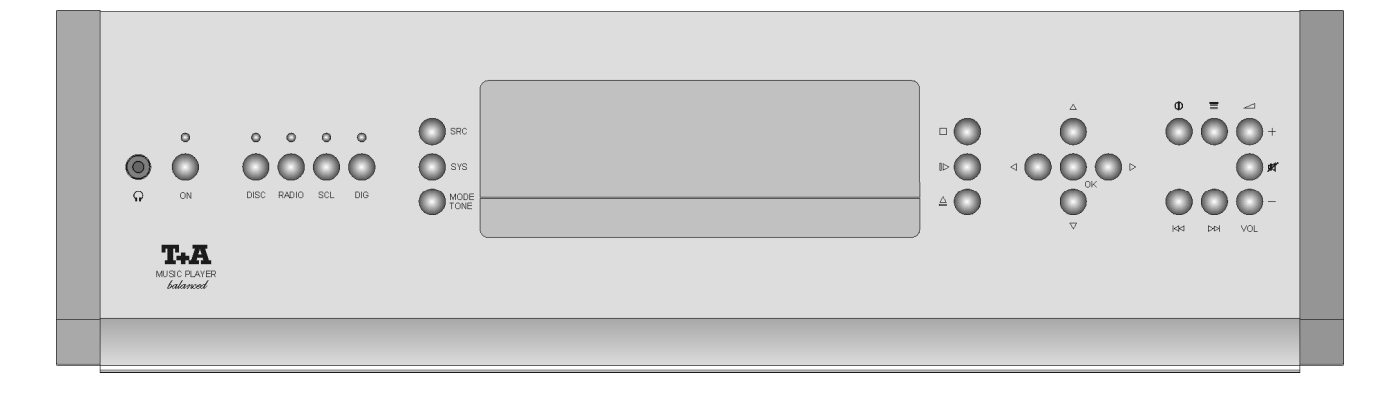

Mit den Tastern an der Gerätefront können alle wichtigen Funktionen des Music Player **Malger bedient werden**. Für die grundlegenden Funktionen wie Quellenwahl, Senderwechsel und Titelwahl stehen direkte Bedientaster zur Verfügung, seltener benötigte Funktionen werden über Menüs bedient, die über die **(siec) / (sys) / (WORE)** Taster aufgerufen werden.

Sämtliche Informationen zum Gerätezustand, zum laufenden Titel und zum gehörten Sender werden auf dem Display angezeigt. Die Hauptinformation wird dabei kontextabhängig in großen Lettern in der Hauptzeile des Displays dargestellt und ist auch aus einiger Entfernung noch gut abzulesen. Im Folgenden werden die Funktionen der Gerätetaster und die Informationen des Displays näher erläutert.

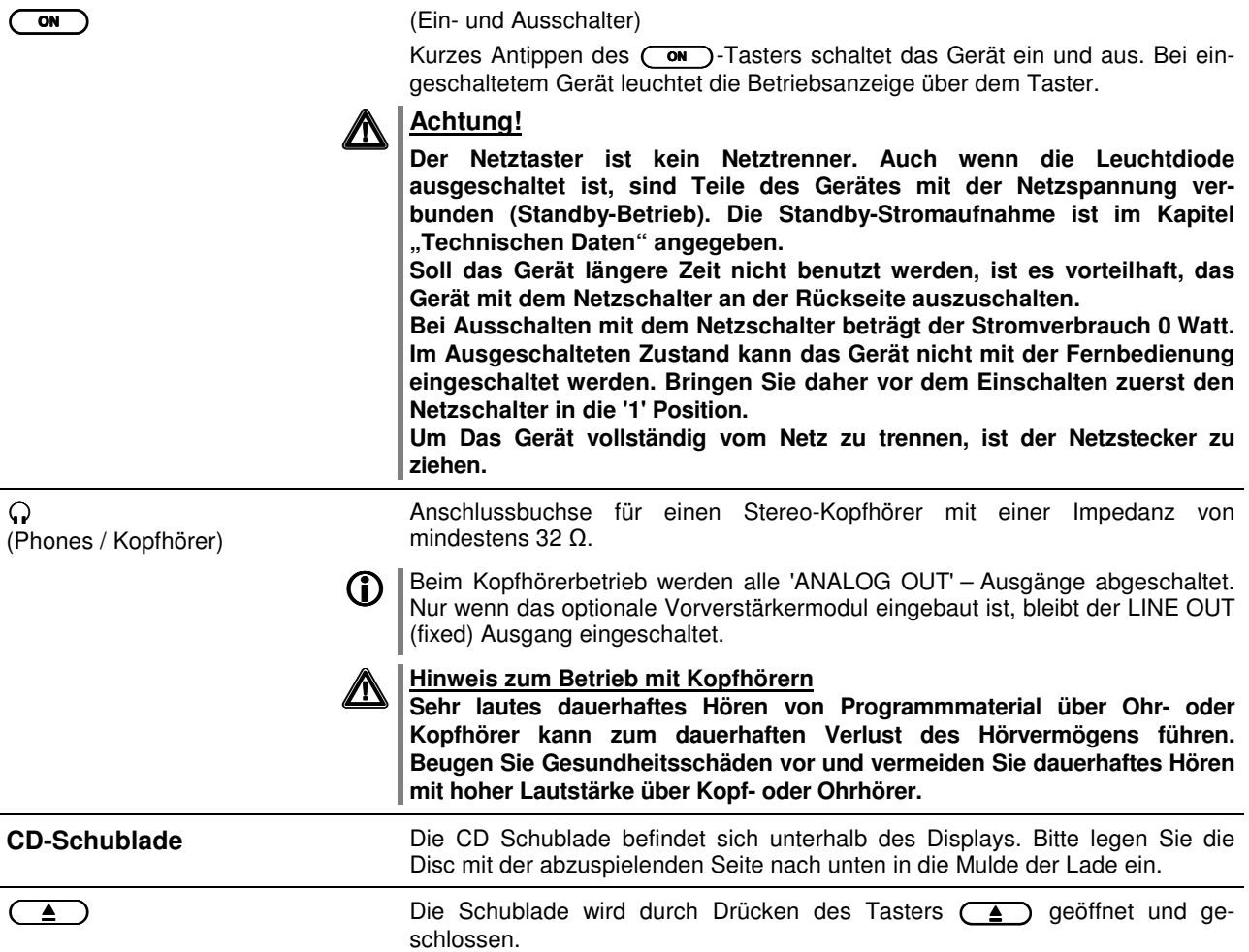

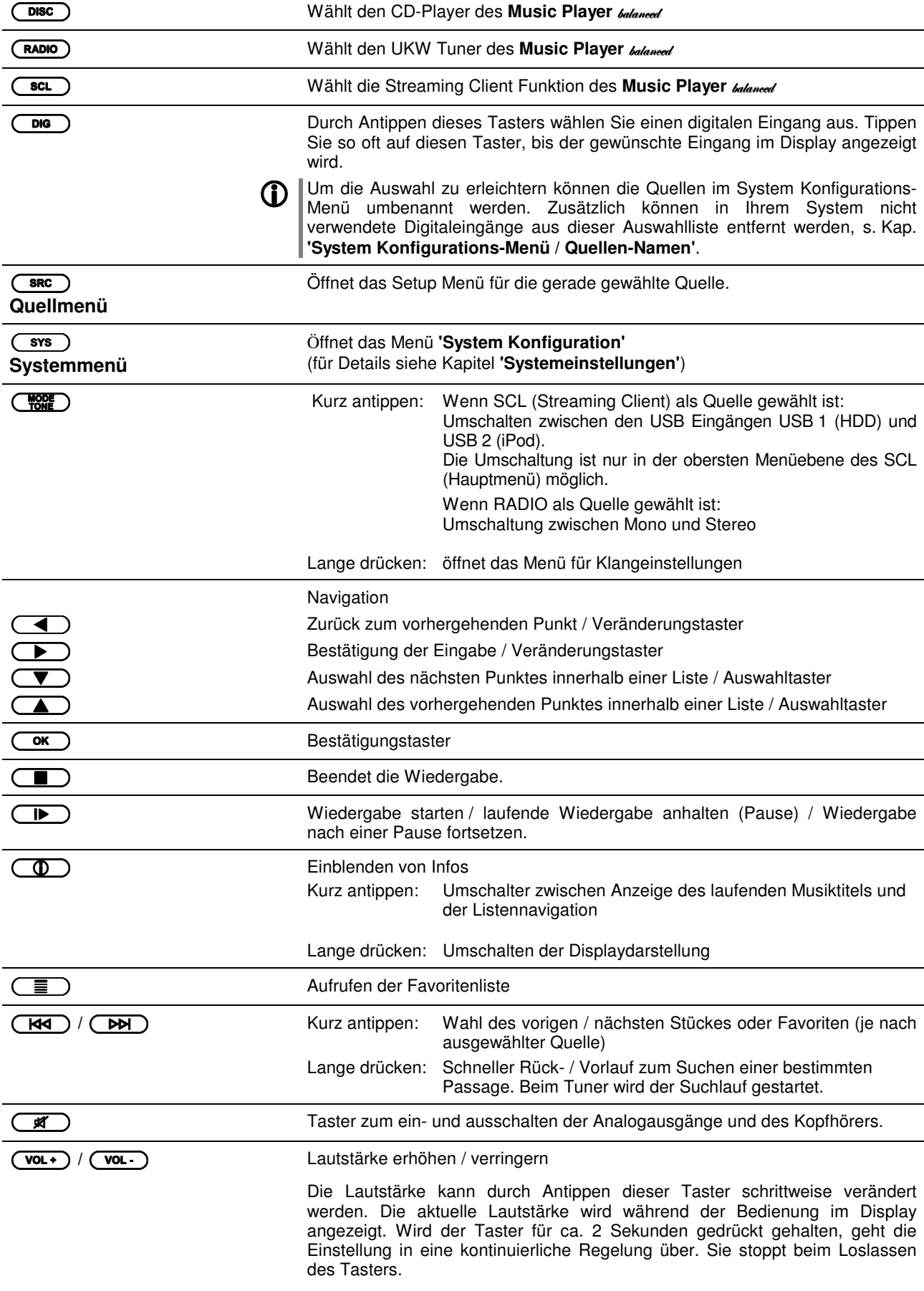

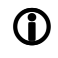

 $\mathbf{\mathbb{O}}$  Ohne das optionale Vorverstärkermodul kann ausschließlich die Wiedergabelautstärke<code>des</code>Kopfhörers<code>eingestellt</code> werden.

**Display** Alle Anzeigeelemente des Music Player **Music Player Music Player** Sind in einem übersichtlichen Displayfeld zusammengefasst.

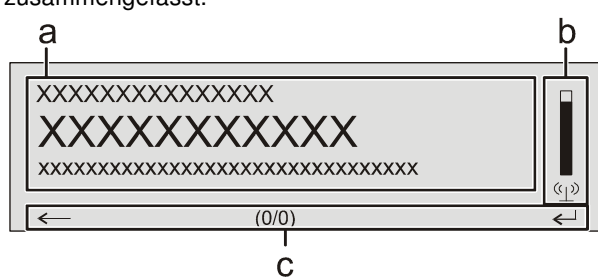

Die Anzeigen und Symbole des Displays hängen von der gerade aktiven Funktion (CD, SCL, Digital IN, Radio) und von der Art des gespielten Musikstücks ab. Detaillierte Angaben zur Displayanzeige finden Sie in den nachfolgenden Kapiteln.

Die grundsätzliche Aufteilung des Displays:

- Im Anzeigefeld (a) werden Infos zum gespielten Musikstück angezeigt. Die wichtigsten Infos werden dabei in der Hauptzeile vergrößert dargestellt.
- Im Feld b erscheinen Informationen zum Geräte- / Netzwerk- / Empfangszustand.
- In der untersten Zeile (c) werden Kontext bezogene Zusatzinformationen und Bedienhinweise gegeben:

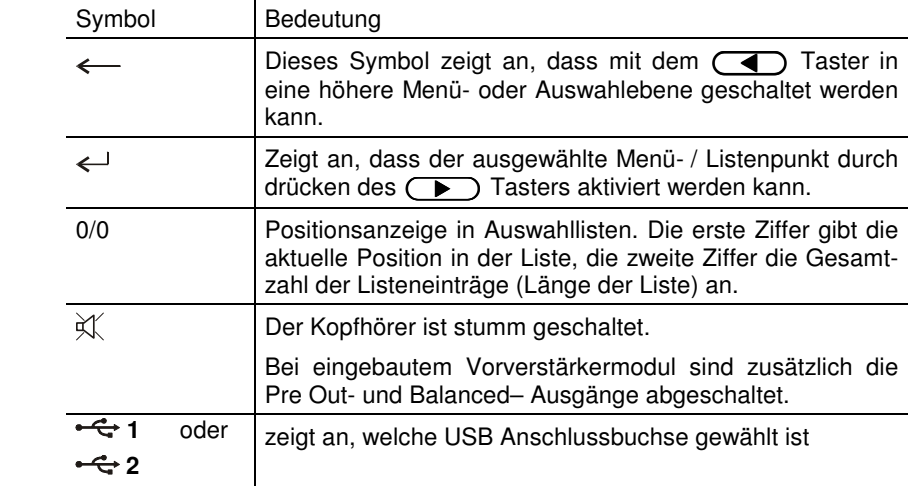

**Der Music Player balanced** hat für den Streaming Client, den Tuner und die CD Wiedergabe unterschiedliche Displaydarstellungen.

#### • **Großdarstellung:**

Großformatige Anzeige der wichtigsten Informationen, gut ablesbar auch aus größerer Entfernung

#### • **Detaildarstellung:**

Anzeige mit kleinerer Schrift und einer Vielzahl von Zusatzinformationen wie z. B. Bitrate etc.

Die Umschaltung zwischen den Displaymodi erfolgt mit einem langen Druck auf  $\boxed{\text{den} \left(\begin{matrix} 0 \\ 0 \end{matrix}\right)}$  Taster der Fernbedienung.

## **Fernbedienung**

#### **Allgemeines**

Alle Laufwerksteuerungen und Sonderfunktionen des Music Player balaneed können fernbedient werden.

Die Taster der Fernbedienung haben im Allgemeinen die gleiche Funktion wie die entsprechenden Taster am Gerät.

Der Infrarotsensor für die Fernbedienung befindet sich im Displayfeld des Music Player **balanced.** Zwischen der FM 100 und dem Display muss freier Sichtkontakt bestehen.

Die folgenden Tabellen zeigen die Fernbedienungstaster und deren Funktion bei der Bedienung des Gerätes.

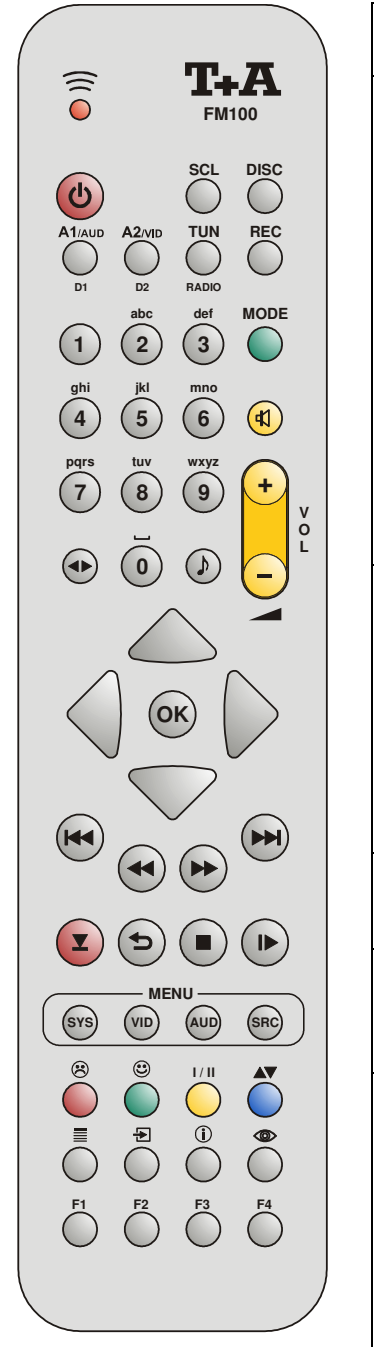

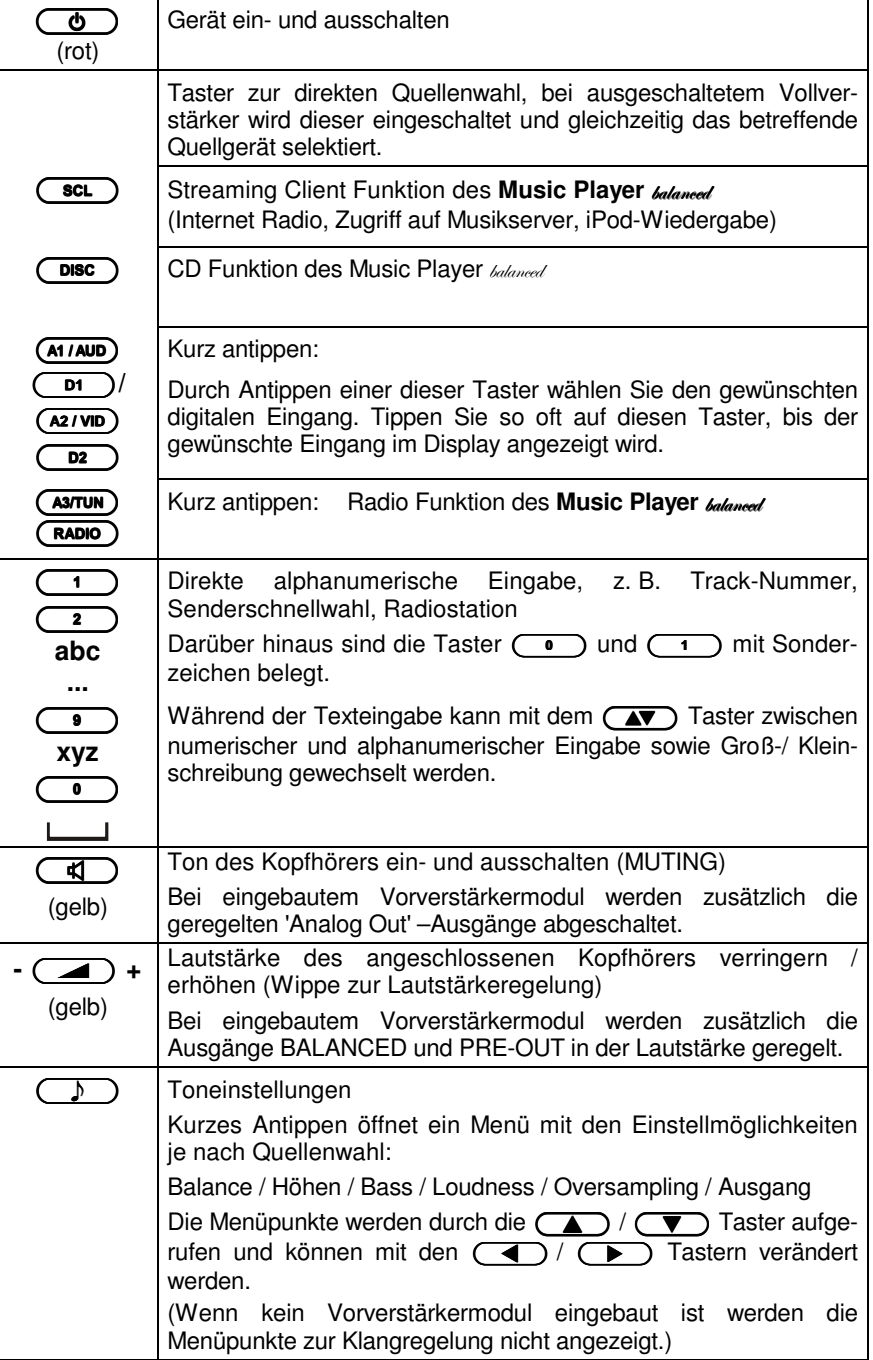

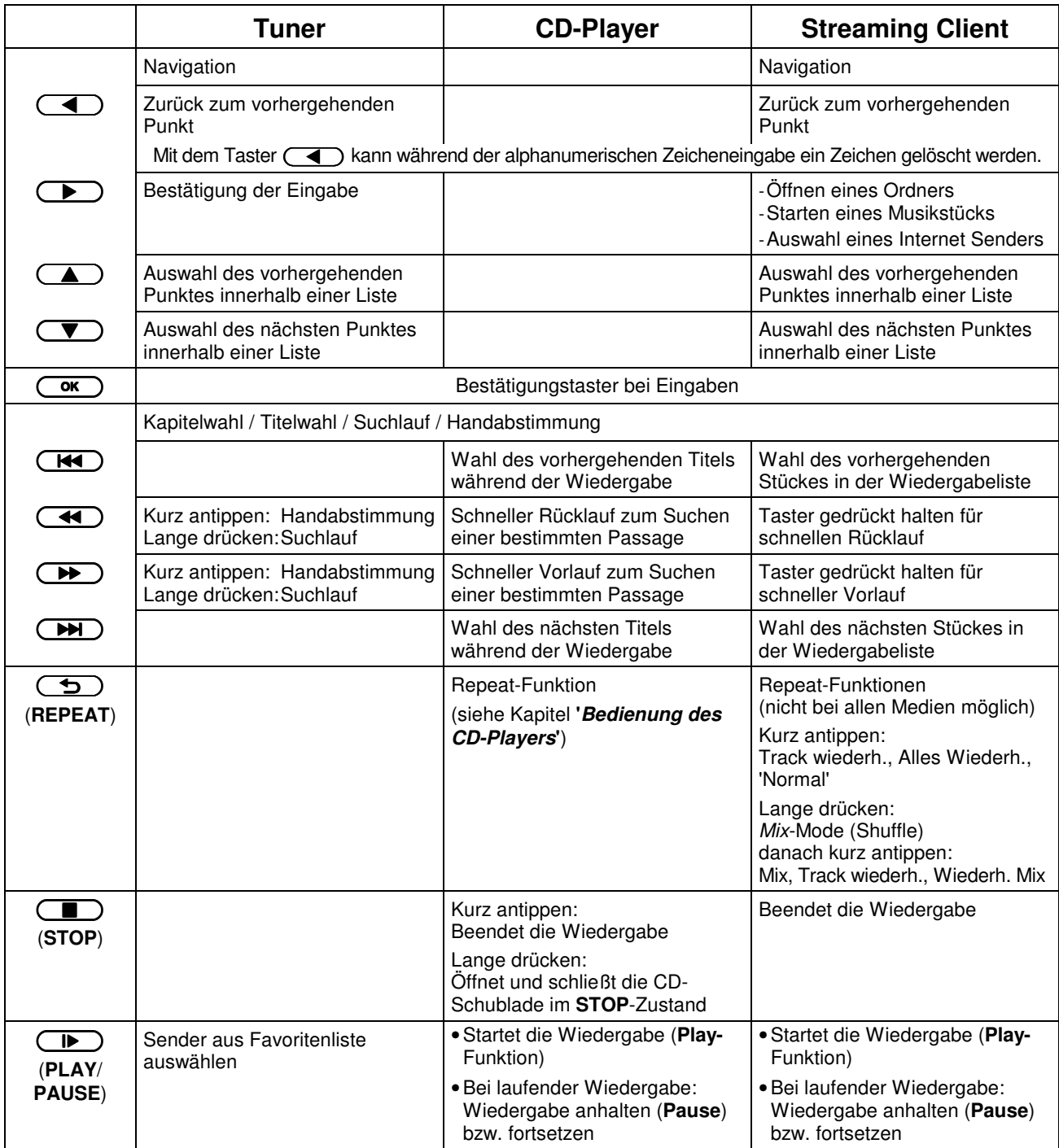

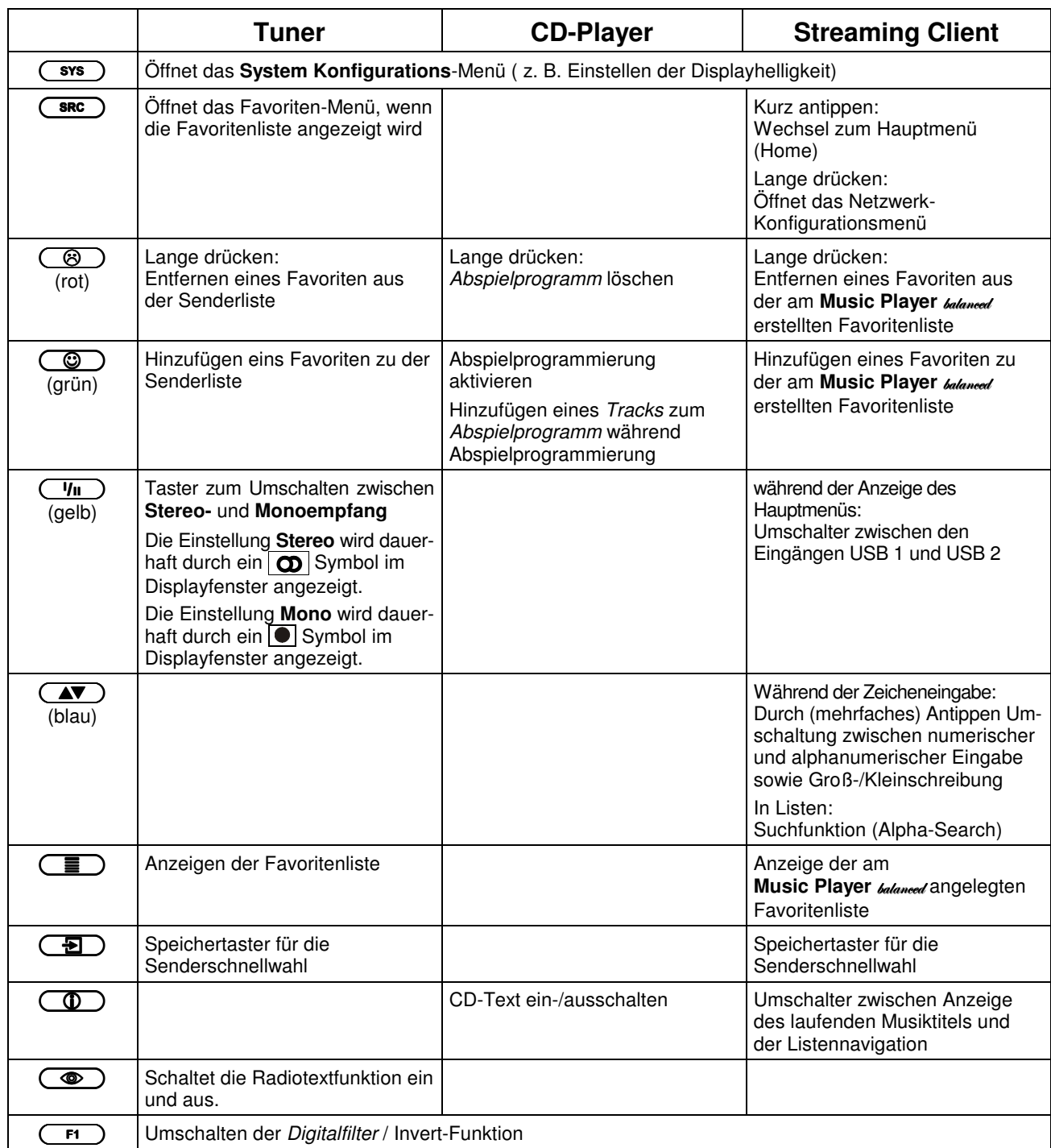

**bidirektionale Funkfernbediennug FD 100** 

Um den Music Player <sub>Gelanced</sub> noch komfortabeler bedienen zu können, ist im Zubehörprogramm die **FD 100**, eine graphische Funkfernbedienung mit Farbdisplay erhältlich. Der Music Player **balaneed** ist für die Bedienung mit der **FD 100** vorbereitet. (siehe Kap. 'Funkfernbedienung FD 100)

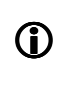

**Der Music Player balanced** kann auch mit der **T+A** App 'TA Control' bedient werden. Für weitere Informationen besuchen Sie unsere Homepage unter **www.ta-hifi.com/app** 

## **Grundfunktionen des Music Player** balanced

## **Systemeinstellungen (System Konfigurations-Menü)**

Im System-Konfigurationsmenü werden allgemeine Gerätegrundeinstellungen vorgenommen. Dieses Menü ist im folgenden Kapitel im Detail beschrieben.

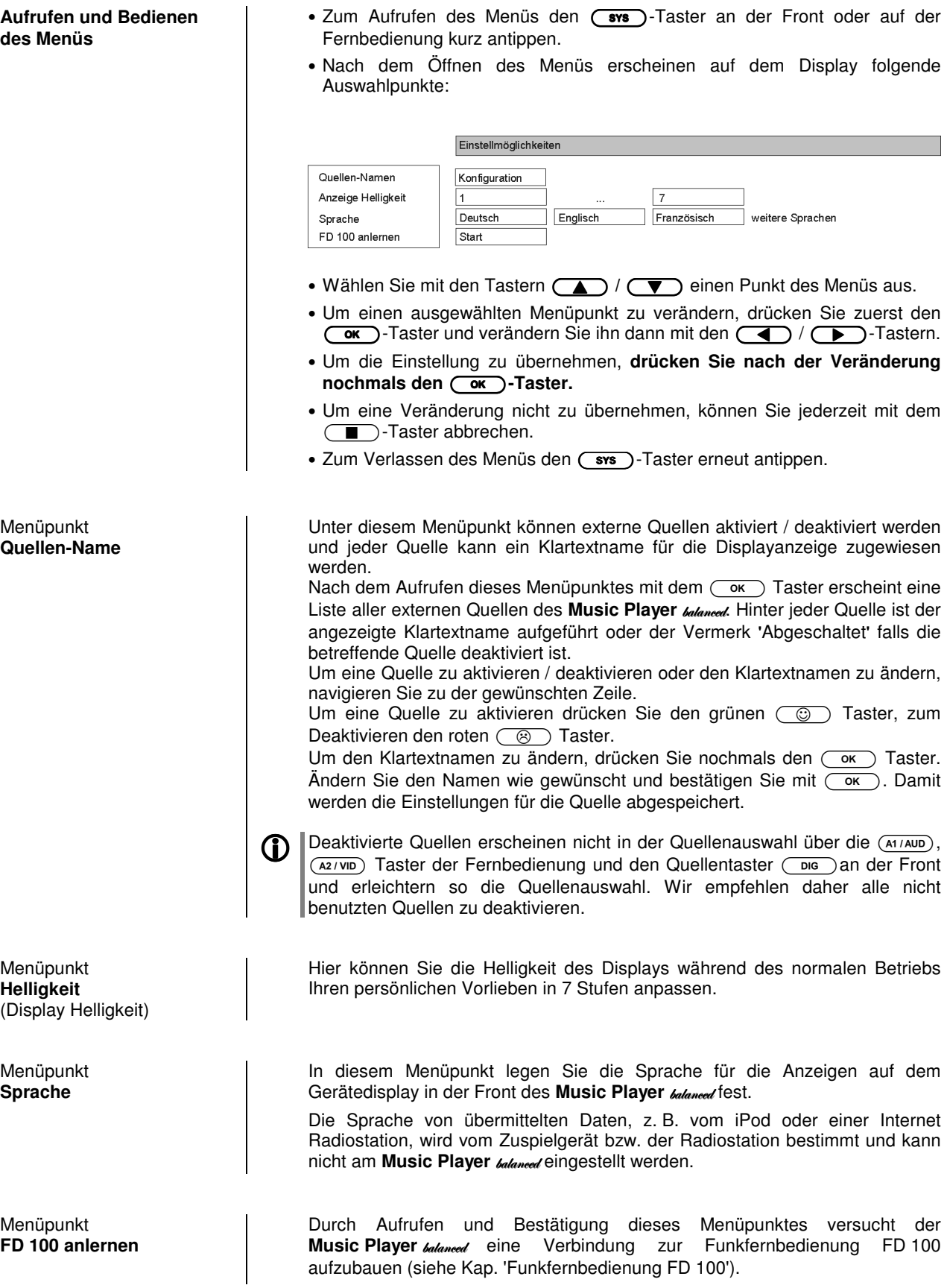

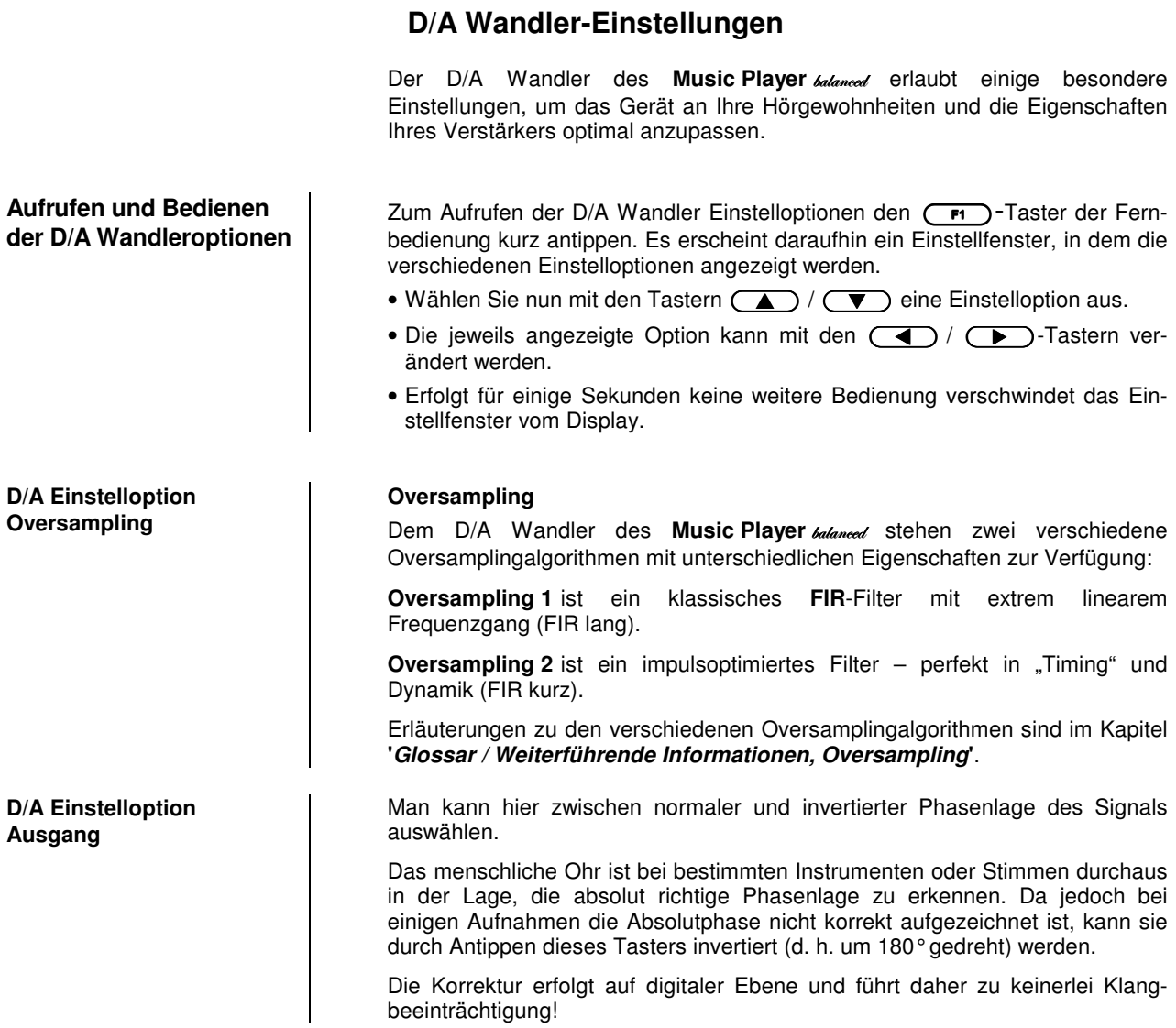

### Vorverstärkerfunktionen des Music Player balaneed

(nur mit eingebautem optionalem Vorverstärkermodul möglich)

**Betrieb mit Aktivboxen oder Endstufen**

**Betrieb mit dem T.A Power Plant** 

**FM100 Music** 

**Player**

lange drücken

Der Music Player **balaneed** kann auch ohne einen Vollverstärker z. B. mit direkt angeschlossenen Aktivboxen oder einer Endstufe betrieben werden. Für diesen 'Stand-Alone' Betrieb kann das Gerät mit einem optionalen Vorverstärkermodul ausgestattet werden. Dieses Modul besteht aus einem vollwertigen Vorverstärker zur Lautstärke- und Klangregelung. Nur mit installiertem Vorverstärkermodul sind die nachfolgenden Menüpunkte für Klangeinstellungen verfügbar.

 Wenn ein **Power Plant** Verstärker per **<sup>E</sup>** LINK Kabel an den Music Player **balaneed** angeschlossen ist, wird dieser automatisch vom Music Player **balaneed** erkannt. Der Vorverstärker wird deaktiviert. Lautstärkeund Klangregelung werden vom Vorverstärker des Power Plant übernommen.

#### **Menü Klangeinstellung (Tone Menü)**

Der Music Player balaneed verfügt mit eingebautem Vorverstärkermodul über eine Reihe von Möglichkeiten, den Klang an Ihre persönlichen Vorlieben, die Abhörsituation und an die gerade gehörte Aufnahme anzupassen. Alle Klangeinstellungen sind im Klangregelmenü (TONE Menü) zusammengefasst.

 Um die Balance- und Klangregelfunktionen aufzurufen, tippen Sie den Taster der Fernbedienung kurz an. Es erscheint daraufhin ein Einstellfenster, in dem die verschiedenen Einstelloptionen angezeigt werden.

- Wählen Sie nun mit den Tastern  $\Box$  / $\Box$  eine Einstelloption aus.
- Die jeweils angezeigte Option kann mit den  $\overline{(-)}$  / $\overline{(-)}$ -Tastern verändert werden.

Erfolgt für einige Sekunden keine weitere Bedienung, verschwindet das Einstellfenster vom Display.

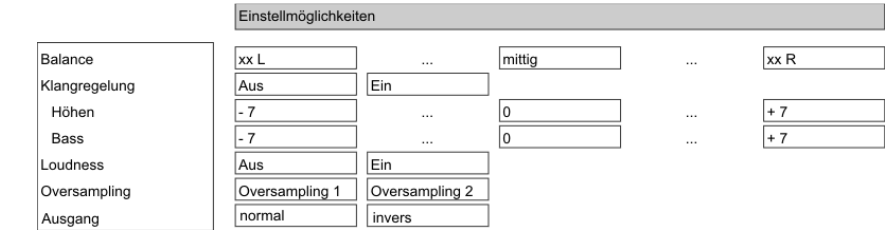

#### **Balance L/R**

Dieser Menüpunkt ermöglicht eine Veränderung der Pegelbalance zwischen dem linken und rechten Kanal, z. B. bei unterschiedlicher Lautsprecheraufstellung.

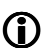

 Die Pegelbalance kann in 1,25 dB-Schritten verändert werden. Der aktuelle Wert wird jeweils angezeigt.

Die Balanceeinstellung im Klangmenü eignet sich vorzugsweise, um Unzulänglichkeiten in der Audioabmischung der gerade gespielten Aufnahme zu korrigieren.

#### **Klangregelung (Tone)**

Mit Hilfe dieses Menüpunktes kann die Klangregelung des **Music Player** behaven deaktiviert (überbrückt) werden.

Wählen Sie die Stellung "AUS" um die Klangregelung auszuschalten. Bei ausgeschalteter Klangregelung haben Einstellungen der folgenden Menüpunkte "BASS" und "HÖHEN" keine Auswirkung.

#### **Bass / Höhen** (Klangeinstellung)

Diese beiden Menüpunkte ermöglichen eine Veränderung der Höhen- bzw. Bass-Einstellung.

 Die Klangeinstellung im Tone-Menü eignet sich vorzugsweise, um Unzulänglichkeiten in der Audioabmischung der gerade gespielten Aufnahme zu korrigieren.

#### **Loudness**

Der Music Player <sub>balaneed</sub> ist mit einer gehörrichtigen Lautstärkeregelung (**LOUDNESS**) ausgestattet, die bei sehr geringen Lautstärken die frequenzabhängige Empfindlichkeit des menschlichen Ohres entsprechend der Gehörphysiologie kompensiert.

Mit dieser Einstelloption wird die gehörrichtige Lautstärkeregelung ein- oder ausgeschaltet.

#### **Oversampling**

Dem D/A Wandler des Music Player **balanced** stehen zwei verschiedene Oversamplingalgorithmen mit unterschiedlichen Eigenschaften zur Verfügung:

**Oversampling 1** ist ein klassisches **FIR**-Filter mit extrem linearem Frequenzgang (FIR lang).

**Oversampling 2** ist ein impulsoptimiertes Filter – perfekt in "Timing" und Dynamik (FIR kurz).

Erläuterungen zu den verschiedenen Oversamplingalgorithmen sind im Kapitel **'Glossar / Weiterführende Informationen, Oversampling'**.

#### **Ausgang**

Man kann hier zwischen normaler und invertierter Phasenlage des Signals auswählen.

Das menschliche Ohr ist bei bestimmten Instrumenten oder Stimmen durchaus in der Lage, die absolut richtige Phasenlage zu erkennen. Da jedoch bei einigen Aufnahmen die Absolutphase nicht korrekt aufgezeichnet ist, kann sie durch Antippen dieses Tasters invertiert (d. h. um 180° gedreht) werden.

Die Korrektur erfolgt auf digitaler Ebene und führt daher zu keinerlei Klangbeeinträchtigung!

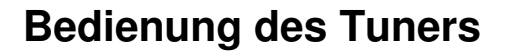

RADIO **NET AUSTER SIE ZUER SIE ZUER SIE ZUER** TASTER MEITER MEINER TUNER MEISEL WÄhlen Sie zuerst mit dem **CRADIO** Taster den eingebauten Tuner als Quelle.

Auf dem Gerätedisplay erscheint nach Auswahl eines Senders als erstes die Empfangsfrequenz oder der RDS-Sendername.

**Gerätedisplay** Im Gerätedisplay werden alle Informationen übersichtlich dargestellt.

#### **Display mit Feldstärkeanzeige:**

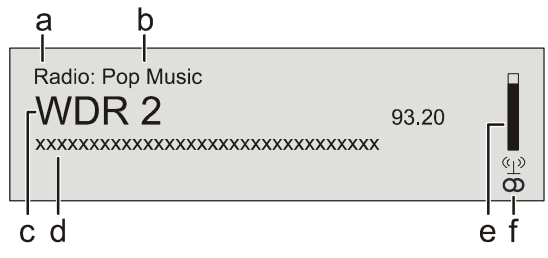

- a) Wird ein Sender im Tuner-Betrieb gehört, so erscheint in der obersten Zeile die Meldung **'Radio'**.
- b) Hier wird das Genre (Stilrichtung) angezeigt, wie z. B. Pop Music. Diese Informationen werden nur angezeigt, wenn der Sender sie im Rahmen des RDS-Systems ausstrahlt. Bei Sendern, die das RDS-System nicht oder nur teilweise unterstützen, bleiben diese Informationsfelder ggf. leer.
- c) Die Frequenz bzw. der Sendername wird vergrößert dargestellt. Wenn ein Sendername dargestellt wird, erscheint am Ende der Zeile die Frequenz.
- d) In diesen Zeilen erscheinen Informationen, die der Sender ausstrahlt (z. B. Radiotext).
- e) Die Feldstärke (p) und damit die zu erwartende Empfangsqualität des eingestellten Senders kann anhand der Feldstärke beurteilt werden.
- f) Anzeige für Stereo **''** / Mono**' '**

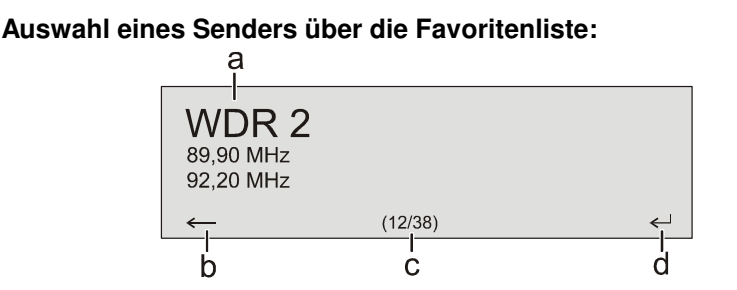

stoppt automatisch bei der nächsten gefundenen Station.

- a) Der ausgewählte Sender wird vergrößert dargestell t und kann mit dem  $\left(\begin{array}{c} \bullet \end{array}\right)$  /  $\left(\begin{array}{c} \bullet \end{array}\right)$  Taster aufgerufen werden.
- b) Mit dem  $\left(\begin{array}{c} \P \end{array}\right)$  Taster kommt man zurück zum gerade gehörten Sender.
- c) Positionsanzeige in der Favoritenliste.
- d) Mit dem  $\left(\begin{array}{c} \bullet \\ \bullet \end{array}\right)$  /  $\left(\begin{array}{c} \bullet \\ \bullet \end{array}\right)$  Taster wählt man den vergrößert dargestellten Sender aus.

den Sendersuchlauf in ab- bzw. aufsteigender Richtung. Der Sendersuchlauf

**Sendersuchlauf** | Durch einen längeren Tasterdruck auf die  $\overline{(\bullet)}$  /  $\overline{(\bullet)}$  Taster starten Sie

**Favoritenliste und Presets** 

 Neben manueller Senderabstimmung und Suchlauf unterstützt der Tuner des Music Player **balaneed** auch eine Favoritenliste und Presets, über die Sie Ihre Lieblingssender komfortabel verwalten und jederzeit schnell abrufen können.

Die Favoritenliste können Sie nach Ihren Wünschen editieren (siehe Abschnitt **'Hinzufügen von Sendern zur Favoritenliste / Löschen von Sendern aus der Favoritenliste'**).

Zusätzlich können Sie Sender auch unter einer Sendernummer (Preset) abspeichern und dann über die Eingabe dieser Sendernummer direkt abrufen. Presets sind besonders hilfreich, wenn Sie Sender ohne Sicht auf das Display (z. B. aus einem Nebenraum) oder über ein Haussteuerungssystem aufrufen wollen.

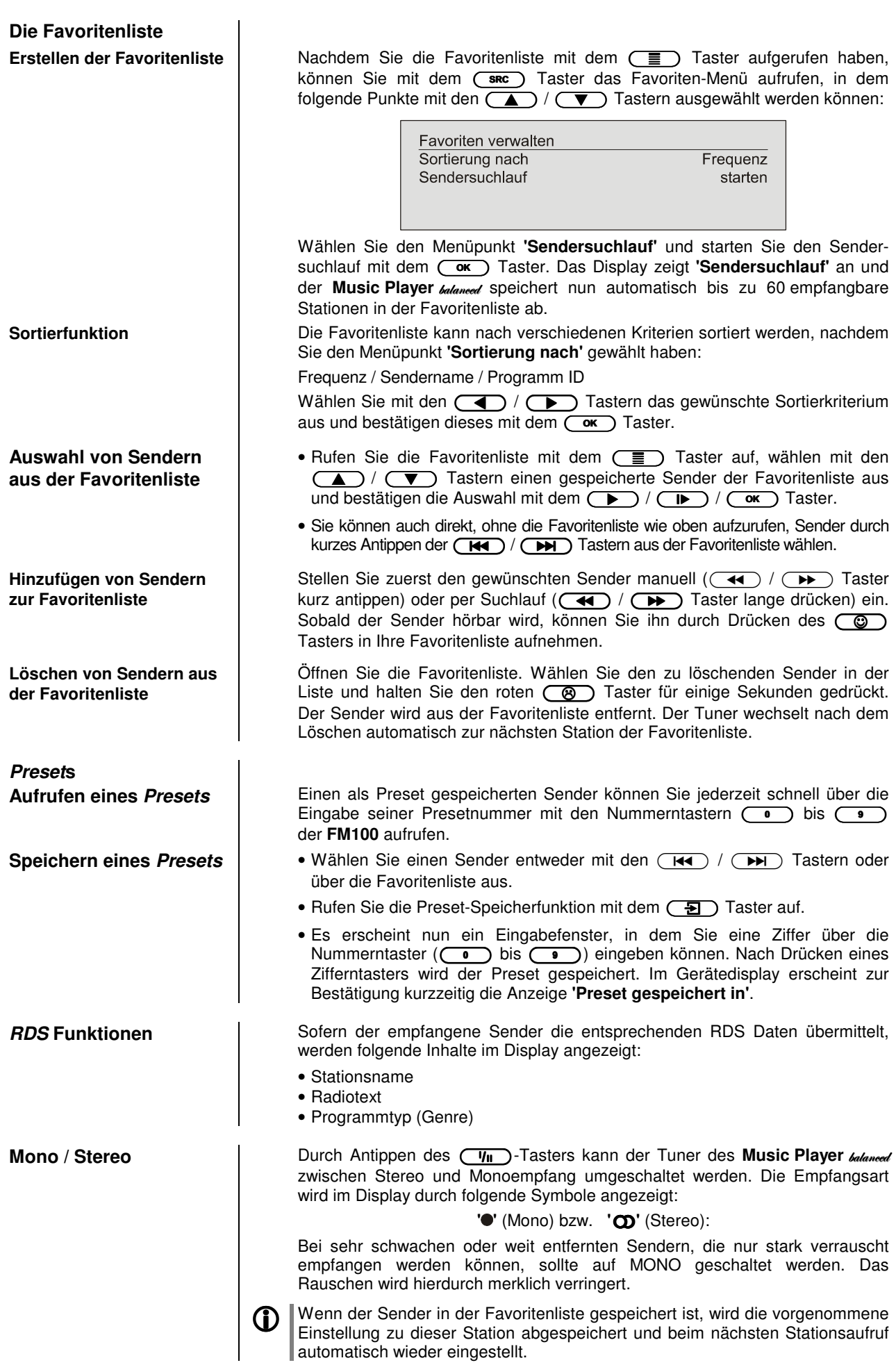

# **Bedienung des CD-Players**

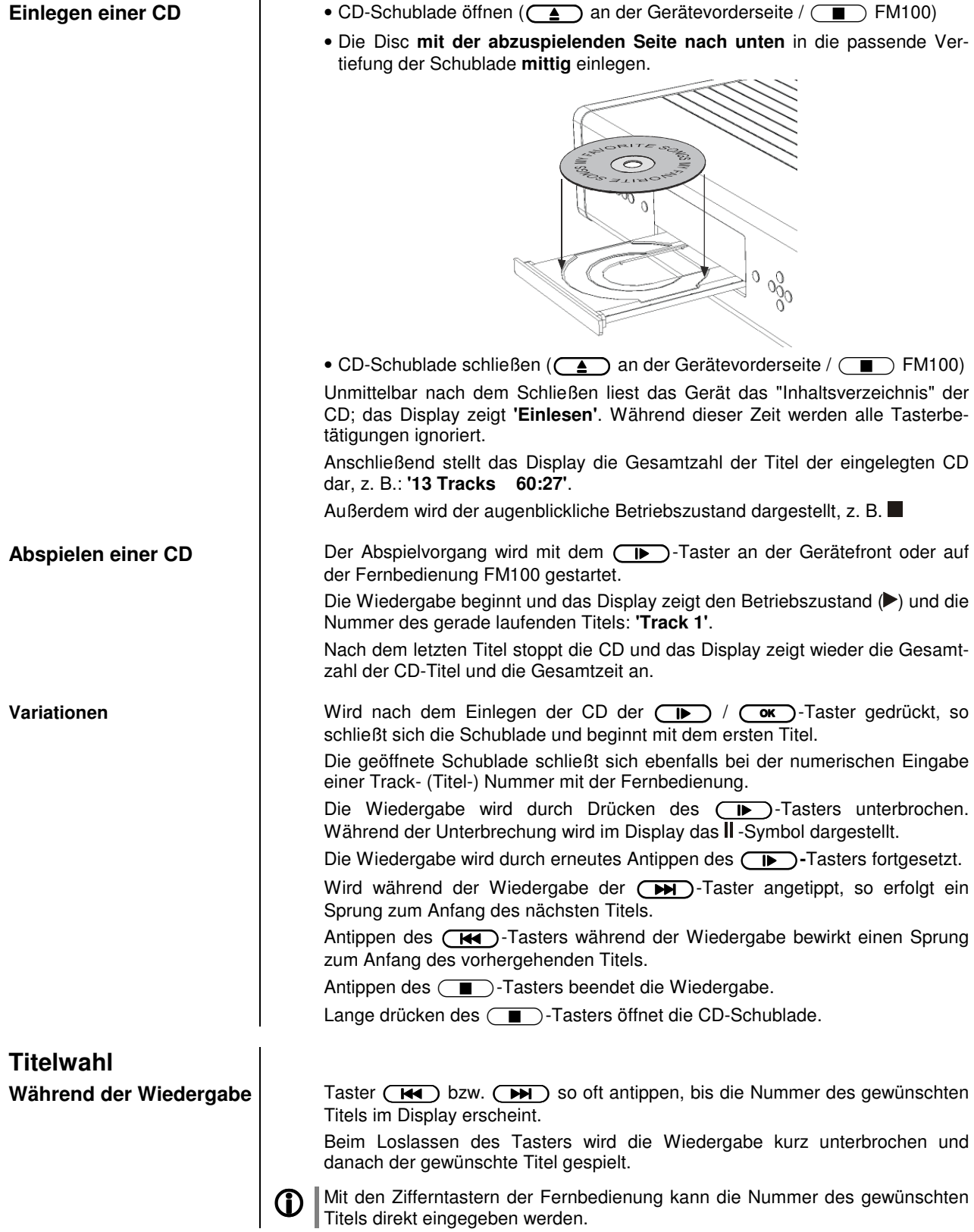

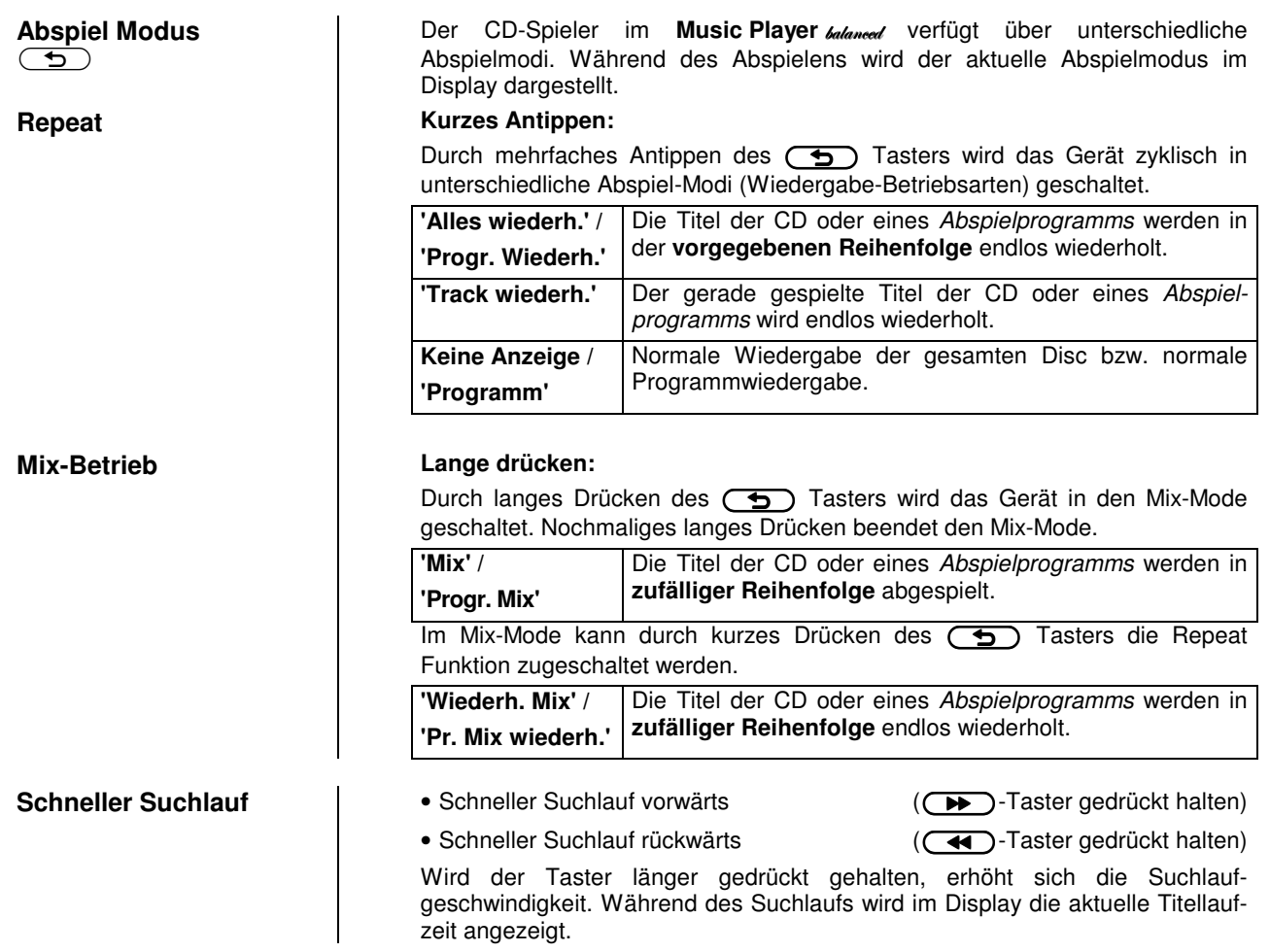

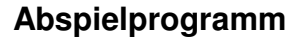

#### **Erläuterung:**

In einem Abspielprogramm können bis zu 30 Titel einer CD in beliebiger Reihenfolge gespeichert werden, z. B. beim Zusammenstellen einer Cassetten-Aufnahme. Ein Abspielprogramm kann nur für die jeweils eingelegte CD erstellt werden. Es bleibt gespeichert, bis es wieder gelöscht oder die CD-Schublade geöffnet wird.

#### **Bedienung:**

Nach dem Einlegen der CD erscheint im Display die Gesamtzahl der Titel der eingelegten CD, z. B.: **'13 Tracks 60:27'**.

• Abspielprogrammierung aktivieren.

**CO** - Taster antippen

Im Display erscheint **'Track 1 hinzufügen'** und **'0 Tracks / 0:00 Programmdauer'**.

- Taster  $\overline{(\mathbf{H})}$  bzw.  $\overline{(\mathbf{H})}$  so oft antippen, bis die Nummer des gewünschten Titels im Display hinter **'Track'** erscheint.
- Nun den Titel im Abspielprogramm abspeichern, dazu den  $\circ$  -Taster antippen.

Das Display zeigt die Anzahl der Tracks und die Gesamtspielzeit des Abspielprogramms. Alle weiteren Titel in gleicher Weise anwählen und durch Antippen des Tasters  $\circ$  abspeichern.

Anstatt durch die **(KO)** / **BD**-Taster kann der gewünschte Titel auch über die Zifferntaster direkt eingegeben werden. Nach der Zifferneingabe wird der Titel wie oben durch kurzes Antippen des  $\circled{c}$  -Tasters gespeichert.

Nach dem Abspeichern des 30. Titels meldet das Display **'Programm voll'**. Wenn alle gewünschten Titel gespeichert sind, wird die Abspielprogrammierung beendet.

• Abspielprogrammierung beenden.

**C** -Taster ca. 1 Sek. gedrückt halten

Das Abspielprogramm kann nun abgespielt werden.

• Abspielvorgang starten. **IF** Taster

Die Wiedergabe beginnt mit dem ersten Titel des Abspielprogramms. Während der Wiedergabe eines Abspielprogramms stellt das Display **'Programm'** dar.

Die Taster ( $\overline{H}$ ) bzw.  $\overline{H}$ ) wählen den vorhergehenden bzw. nächsten Titel nur innerhalb des Abspielprogramms.

Das Antippen des  $\Box$  -Tasters im Betriebszustand **STOP** öffnet die CD-Schublade und löscht damit das Abspielprogramm!

Ein Abspielprogramm kann auch ohne Öffnen der CD-Schublade gelöscht werden:

• Abspielprogramm löschen.

**-B** )-Taster erneut ca. 1 Sek. drücken

Das Abspielprogramm ist jetzt gelöscht.

**Abspielprogramm erstellen** 

**Abspielprogramm**

**Abspielprogramm**

**abspielen** 

**löschen** 

## **Bedienung des Streaming Client**

Der T<sub>+</sub>A Music Player **balanced** beinhaltet einen sogenannten 'Streaming Client'. Ein Streaming Client ist eine neue Klasse von Abspielgeräten für Medieninhalte. Er ermöglicht das Abspielen von Musik, die auf verschiedenartigsten Quellen gespeichert ist. Diese Quellen wie z. B. ein iPod oder eine USB-Festplatte können direkt mit dem Music Player balaneed verbunden sein, sie können aber auch tausende Kilometer entfernt sein (z. B. Internetradiosender). Auf solche entfernten Quellen kann der Streaming Client über ein Heimnetzwerk und Internet zugreifen.

Die Netzwerkkonfiguration ist im Kapitel **'Netzwerkkonfiguration'** erläutert.

Auf folgende Quellen kann mit dem Streaming Client des Music Player **balaneed** zugegriffen werden:

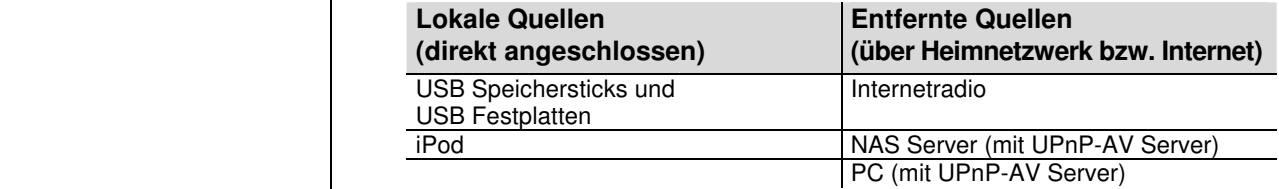

Die Formate für Medieninhalte, die der Music Player **balaneed** wiedergeben kann, sind sehr vielfältig und reichen von komprimierten Formaten wie MP3, WMA, AAC und OGG Vorbis bis hin zu hochwertigen, unkomprimierten und durchaus audiophilen Datenformaten wie FLAC und WAV. Eine genaue Auflistung aller möglichen Daten- und Playlistenformate ist in den technischen Daten im Anhang dieser Anleitung gegeben.

Da bei Zugriff auf elektronische Speichermedien praktisch keine Lese- und Datenfehler auftreten, ist die mögliche Wiedergabequalität sogar höher als bei CD. Das Qualitätsniveau kann sogar durchaus das von SACD und DVD-Audio übertreffen.

Der Music Player **balaneed** kann auch hochaufgelöste Audioformate (FLAC und WAV mit bis zu 192kHz / 32bit) wiedergeben. Hochaufgelöste Audiodateien können von einer angeschlossenen USB Festplatte oder über eine Netzwerkverbindung abgespielt werden. Bei der Wiedergabe über Netzwerk muss aber für die Wiedergabe des hochauflösenden Materials ein Kabelnetzwerk verwendet werden, da ein WLAN Netzwerk für die hohen Datenraten in der Regel nicht ausreicht (siehe auch Hinweis im Kapitel **'Netzwerkkonfiguration'**).

 Die Musik des iPod wird digital ausgelesen und mit den hochwertigen internen T<sub>+</sub>A D/A-Wandlern in das analoge Musiksignal gewandelt. Dadurch wird eine höchstmögliche Qualität bei der iPod-Wiedergabe erreicht.

 Die digitale Audioausgabe wird von folgenden iPod Modellen unterstützt: **iPod classic** (alle Modelle) **iPod touch** (alle Modelle) **iPhone** (alle Modelle) **iPod 5G** 

Ältere iPod-Modelle beherrschen nur die analoge Audioausgabe und werden nicht unterstützt.

**Auswahllisten** Die Auswahl der abzuspielenden Musikinhalte geschieht über Auswahllisten. Die Bedienung dieser Listen erfolgt mit den Navigationstastern (Cursor-Taster) der Fernbedienung oder an der Gerätefront. Alle Inhalte sind über das Hauptmenü erreichbar. Insbesondere beim Internet Radio gibt es sehr viele Stationen, die zu einer langen Suche bzw. Navigation führen. Es empfiehlt sich daher, die gerne gehörten Sender in einer **Favoritenliste** abzulegen, sie sind so über diese Liste schnell und ohne langes Suchen erreichbar. Zusätzlich können z. B Internetradiosender wie vom normalen Radio gewohnt als **Preset** gespeichert und dann direkt über eine Zifferneingabe aufgerufen werden. Die Medieninhalte können nach unterschiedlichen Gesichtspunkten aufgelistet werden – Internetradiostationen z. B. nach Herkunftsland, Genre oder alphabetisch, Musik von Medienservern z. B. nach Künstler, Album, Titel, Genre usw.

> Die genaue Form der Listendarstellung und die Aufbereitung der Inhalte hängen zum großen Teil auch von den Fähigkeiten des Servers ab. Nicht mit allen Servern oder Medien können daher alle Fähigkeiten des Music Player **balanced** voll genutzt werden. Es kann daher sein, dass in manchen Fällen nicht alle in dieser Anleitung dargestellten Funktionen nutzbar sind.

**Allgemeines zum Streaming Client**  Die folgende Tabelle zeigt die Fernbedienungs- bzw. Gerätetaster und deren grundsätzliche Funktion bei der Bedienung des Streaming Client:

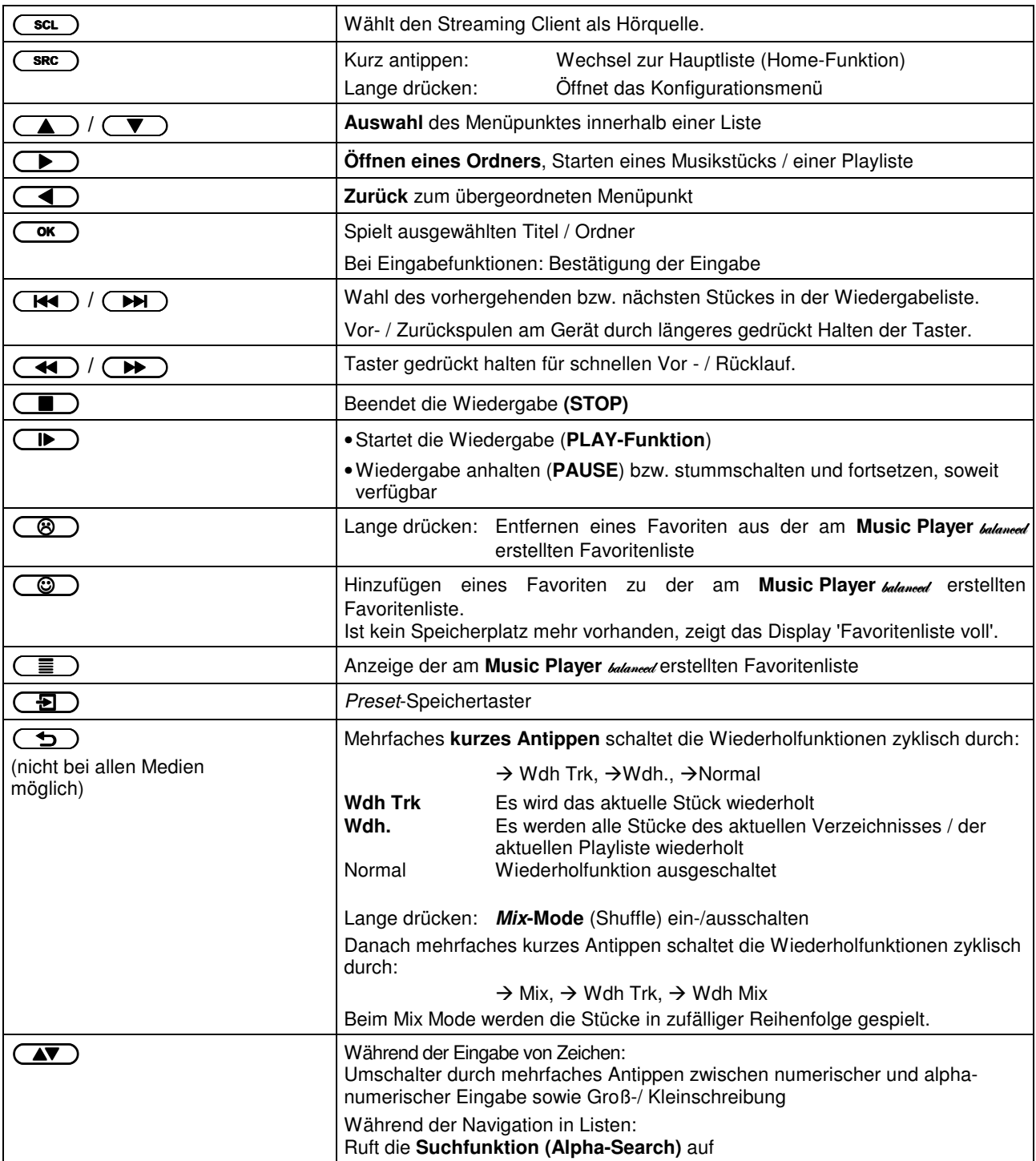

**Display** Alle Informationen zum Gerätestatus, zum laufenden Musiktitel und zur Listennavigation werden auf dem Graphikdisplay des Music Player **balancen**/ dargestellt. Die Darstellung ist kontextabhängig und hängt zum Teil von den Fähigkeiten und Möglichkeiten des gerade gehörten Dienstes ab.

> Die wichtigsten Informationen werden in großer Schrift in der Hauptzeile des Displays dargestellt. Zusatzinformationen werden darüber und darunter in kleinerer Schrift oder durch Symbole angezeigt. Die verwendeten Symbole sind in der Tabelle weiter unten zusammengefasst und erläutert.

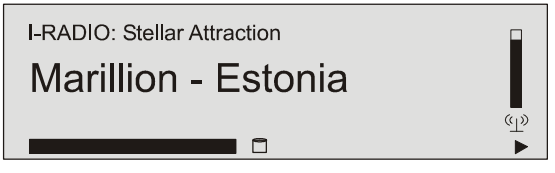

Im Display können folgende Symbole dargestellt werden:

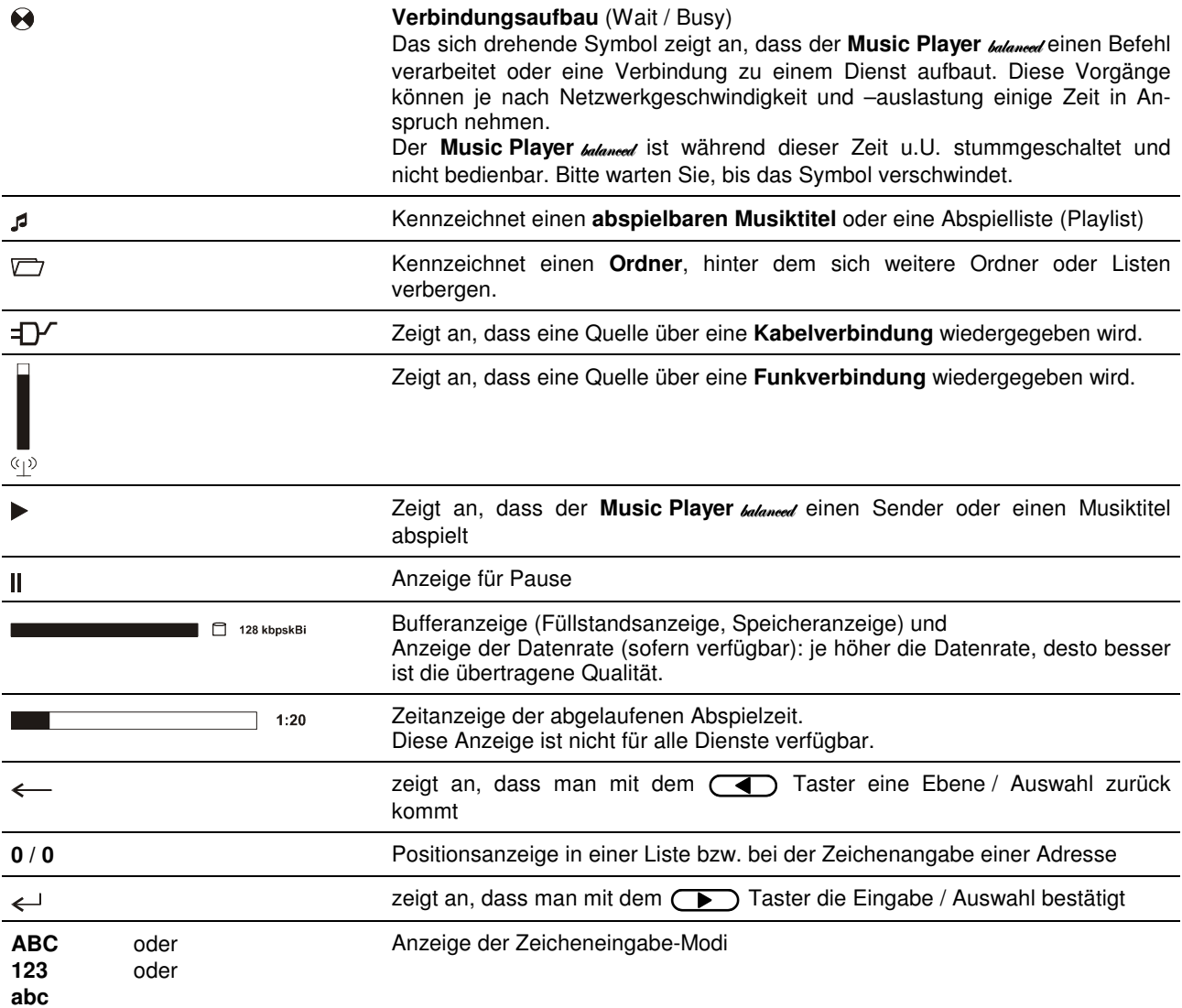

## **Zugriff auf Medieninhalte über das Hauptmenü (Home-Menü)**

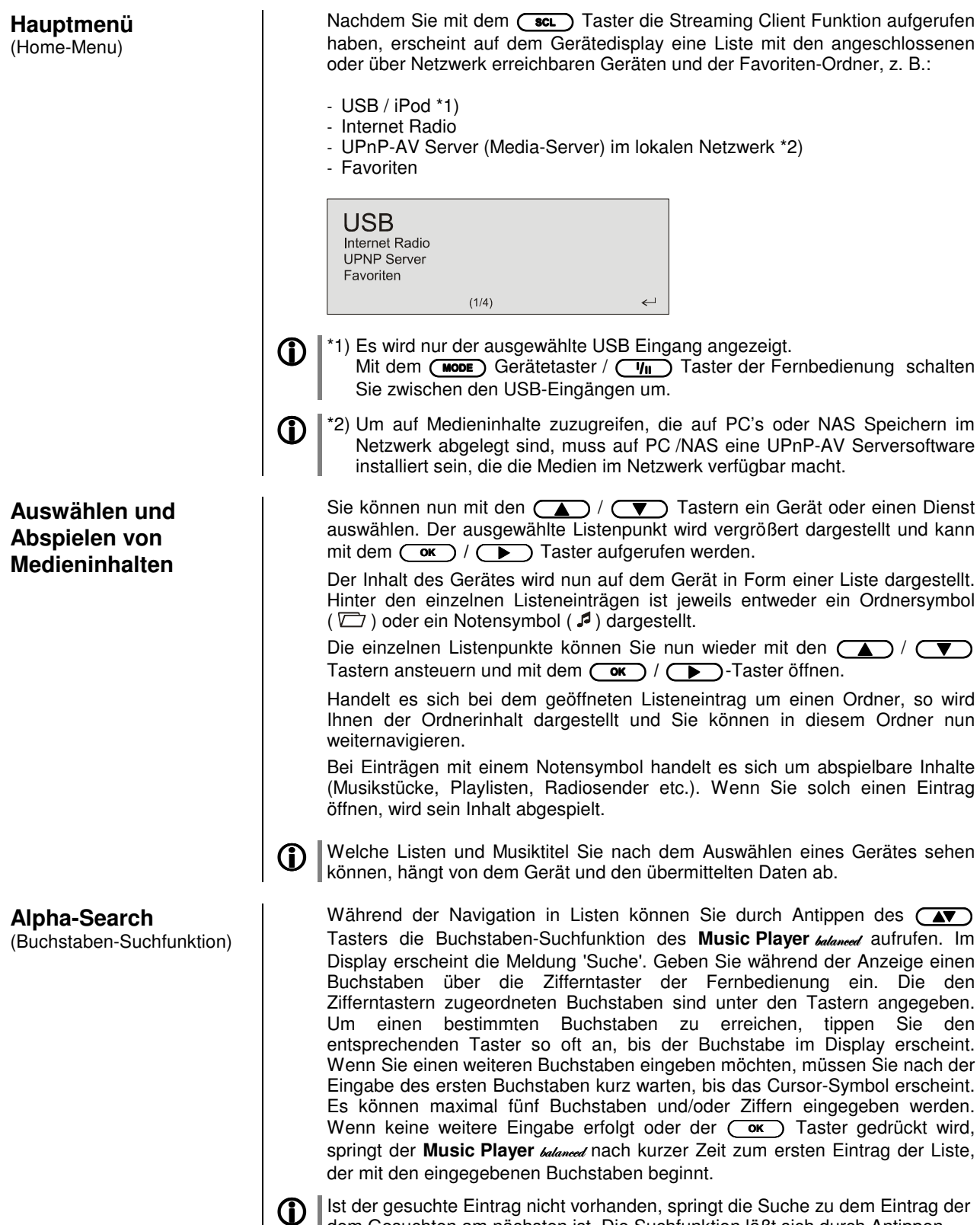

dem Gesuchten am nächsten ist. Die Suchfunktion läßt sich durch Antippen  $des$   $\Box$  -Tasters abbrechen.

## **Zugriff auf Medieninhalte über die Favoritenliste**

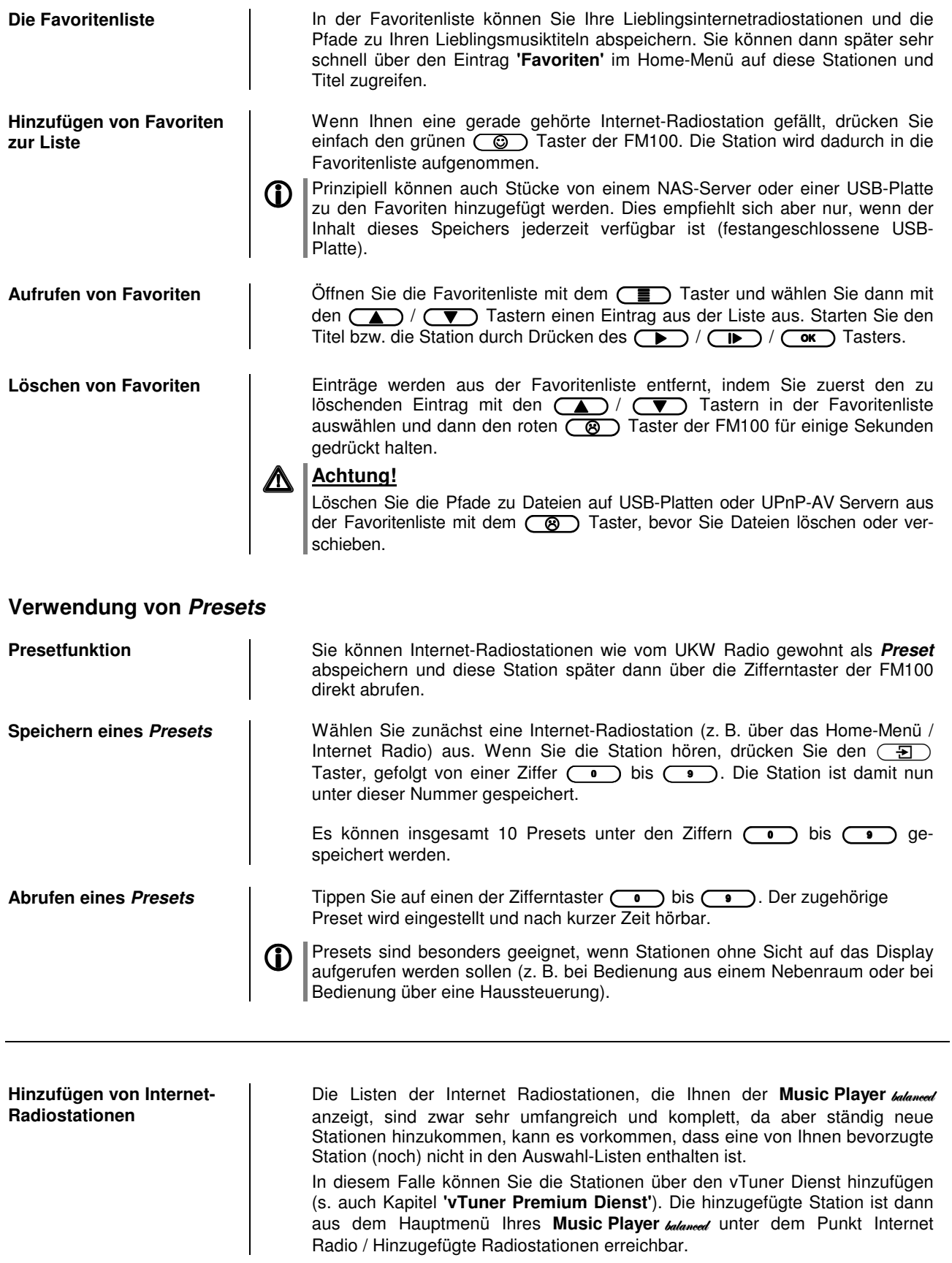

## Der Music Player **balanced** als D/A Wandler

**Allgemeines zum D/A Wandlerbetrieb**  Der T+A Music Player balaneed kann als hochwertiger D/A Wandler für andere Geräte wie Satellitenreceiver, Digitalradios etc. verwendet werden, die selbst über keine oder nur minderwertige Wandler verfügen. Der Music Player balaneed ist dazu mit fünf Digitaleingängen an der Rückseite des Gerätes ausgestattet.

Sie können an die Digitaleingänge des Music Player **balaneed** Geräte mit elektrischem Coax- oder optischem Lichtleiterausgang anschließen. Der Music Player **balaneed** akzeptiert an den optischen Eingängen Dig 4 und Dig 5 digitale Stereosignale nach S/P-DIF Norm mit Abtastraten von 32 bis 96 kHz und an den coaxialen Eingängen Dig 1 bis Dig 3 Abtastraten von 32 bis 192 kHz.

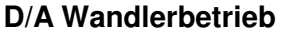

**Wählen einer D/A Wandlerquelle**  Wählen Sie an Ihrem Verstärker den Music Player **balanged** als Hörquelle.

Wählen Sie dann durch ggf. mehrfaches Antippen des (DIG) Tasters am Gerät bzw. mit dem (D1)/<sub>(D2</sub>) Taster der Fernbedienung den Digitaleingang, an den Sie das wiederzugebende Quellgerät angeschlossen haben.

Sobald das Quellgerät digitale Musikdaten liefert, stellt sich der Music Player **balaneen** automatisch auf das Format und die Abtastrate des Signals ein und das Musiksignal wird hörbar.

Displayanzeige **In Australia Communisters** Während des D/A Wandlerbetriebs werden Ihnen auf dem Display des Music Player **balanced** die Eigenschaften des digitalen Eingangssignals angezeigt.

# **Installation Inbetriebnahme Sicherheitshinweise**

In diesem Kapitel werden alle Dinge von grundsätzlicher Bedeutung für die Aufstellung und Inbetriebnahme beschrieben, die nicht für den täglichen Umgang mit dem Gerät relevant sind, die aber trotzdem vor dem ersten Gebrauch gelesen und beachtet werden sollten.

## **Anschlusselemente**

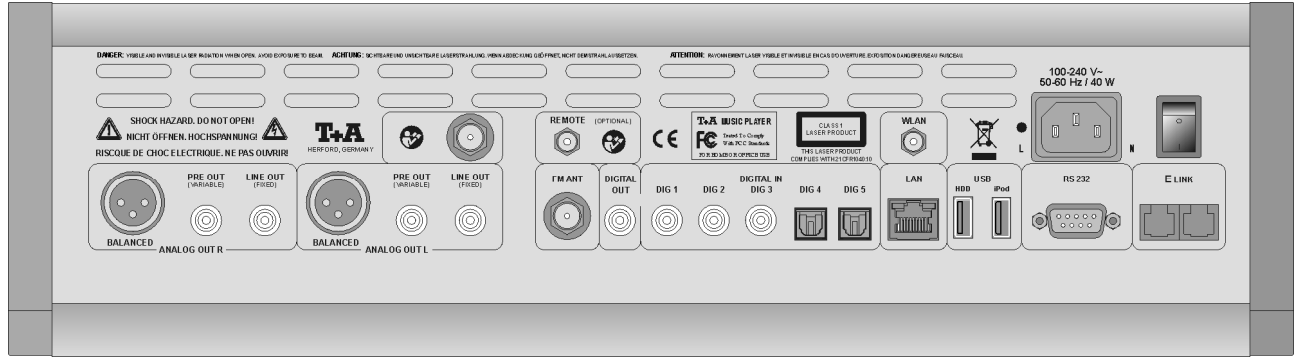

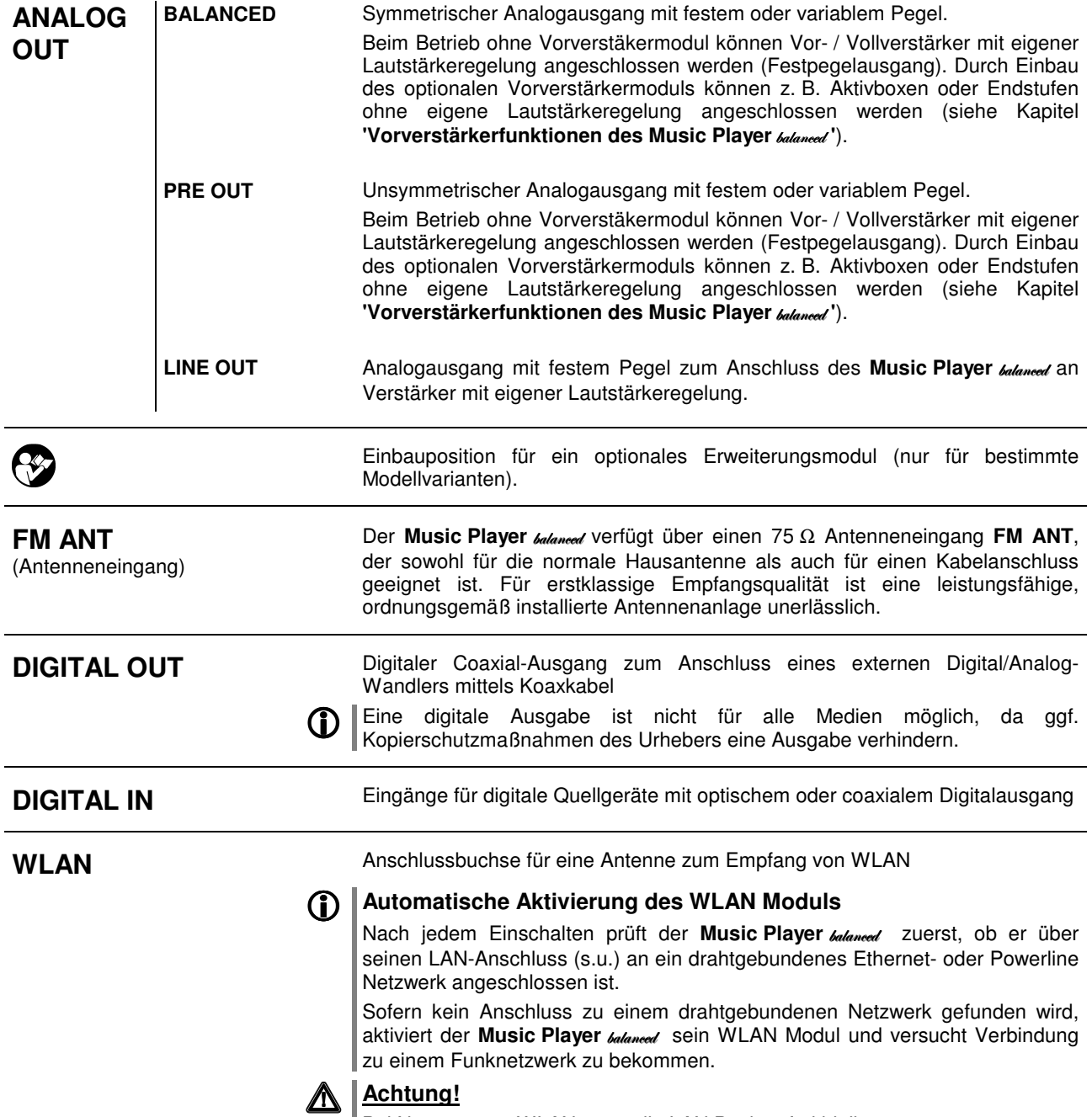

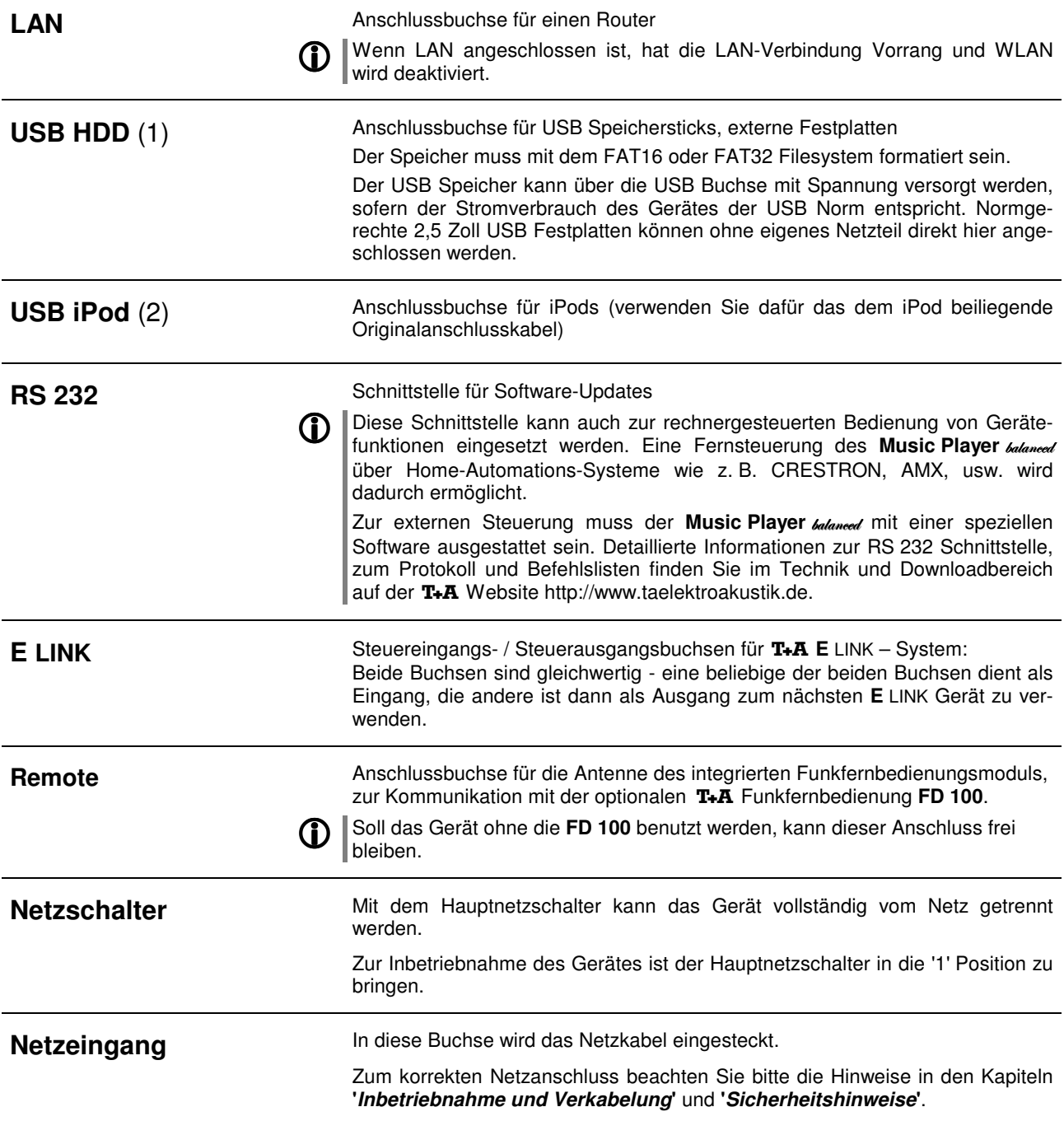

## **Aufstellung und Verkabelung**

 Packen Sie das Gerät vorsichtig aus und heben Sie die Originalverpackung sorgfältig auf. Der Karton und das Verpackungsmaterial sind speziell für dieses Gerät konzipiert und bei späteren Transporten ein sicherer Behälter.

Bitte beachten Sie unbedingt die Sicherheitshinweise dieser Anleitung.

War das Gerät größerer Kälte ausgesetzt (z. B. beim Transport), so ist mit der Inbetriebnahme zu warten, bis sich das Gerät auf Raumtemperatur aufgewärmt hat und das Kondenswasser restlos verdunstet ist.

Vor der Aufstellung des Gerätes auf empfindlichen Flächen sollte ggf. an einer nicht sichtbaren Stelle die Verträglichkeit des Lackes mit den Gerätefüßen überprüft werden.

Das Gerät ist waagerecht auf einer festen, ebenen Unterlage aufzustellen. Bei Aufstellung auf Resonanzdämpfern oder Entkopplungsgliedern ist darauf zu achten, dass die Standsicherheit des Gerätes nicht beeinträchtigt wird.

Die Standfläche und der Untergrund, auf dem hochwertige HiFi-Geräte aufgestellt werden, haben einen nicht zu unterschätzenden Einfluss auf die erreichbare Klangqualität. Die Standfläche sollte möglichst schwer, stabil, hart und eben sein.

Die Aufstellung darf nur an einem gut belüfteten, trockenen Ort erfolgen, wobei direkte Sonneneinstrahlung und die Nähe von Heizkörpern zu vermeiden sind.

Das Gerät darf nicht in der Nähe von wärmeproduzierenden, wärmeempfindlichen oder leicht brennbaren Gegenständen bzw. Geräten aufgestellt werden.

Sorgen Sie beim Einbau in Regale oder Schränke deshalb unbedingt für ausreichende Luftzufuhr und sorgen Sie dafür, dass die Wärme des Gerätes abgeführt werden kann. Ein Wärmestau beeinträchtigt die Lebensdauer des Gerätes und ist eine Gefahrenquelle. Über dem Deckel des Gerätes muss ein Freiraum zur Wärmeabfuhr bleiben. Es dürfen keine wärmeisolierenden Gegenstände (z. B. Decken oder andere Geräte mit ebener Bodenplatte ohne Standfüße) direkt auf das Gehäuse gestellt werden.

Verlegen Sie Netz- oder Lautsprecherkabel sowie die Fernbedienungs-Kabel möglichst entfernt von Ton- und Antennenleitungen und keinesfalls über oder unter dem Gerät.

Das Anschlussschema des Gerätes ist im **'Anhang A'** dargestellt.

#### **Hinweise zum Anschluss:**

- Stecken Sie alle Stecker fest in die Buchsen ein. Lockere Steckverbindungen können Brummen oder andere Störgeräusche verursachen.
- Verbinden Sie die Eingangsbuchsen des Verstärkers mit den gleichnamigen Ausgangsbuchsen der Quellgeräte, also **'R'** mit **'R'** und **'L'** mit **'L'**. Bei umgekehrtem Anschluss sind die Stereokanäle vertauscht.
- Das Gerät ist für den Betrieb an einer Schutzleitersteckdose vorgesehen. Schließen Sie ihn bitte mit dem beiliegendem Netzkabel an eine entsprechende, vorschriftsmäßig geerdete Steckdose an. Zur Erreichung des maximalen Störabstandes sollte der Netzstecker so in die Netzsteckdose gesteckt werden, dass die Phase an dem Kontakt der Netzeingangsbuchse angeschlossen wird, der mit einem Punkt (.) gekennzeichnet ist. Die Phase der Netzsteckdose kann mit einem dafür geeigneten Messgerät ermittelt werden. Wenden Sie sich bitte an Ihren Fachhändler.

Wir empfehlen die Verwendung der konfektionierten T+A-Netzkabel 'POWER **LINE'** in Kombination mit der Netzsteckdosenleiste **'POWER BAR'**, die mit Phasenindikator ausgestattet ist.

Nachdem die Anlage vollständig verkabelt ist, stellen Sie bitte den Lautstärkeregler auf eine sehr geringe Lautstärke und schalten Sie die Anlage ein.

Das Display des Music Player **Manneed** sollte nun aufleuchten und das Gerät kann bedient werden.

 Falls bei der Inbetriebnahme des Gerätes Probleme auftreten sollten, haben diese oftmals einfache Ursachen, die leicht zu beheben sind. Lesen Sie dazu das Kapitel **'Betriebsstörungen'** dieser Betriebsanleitung.

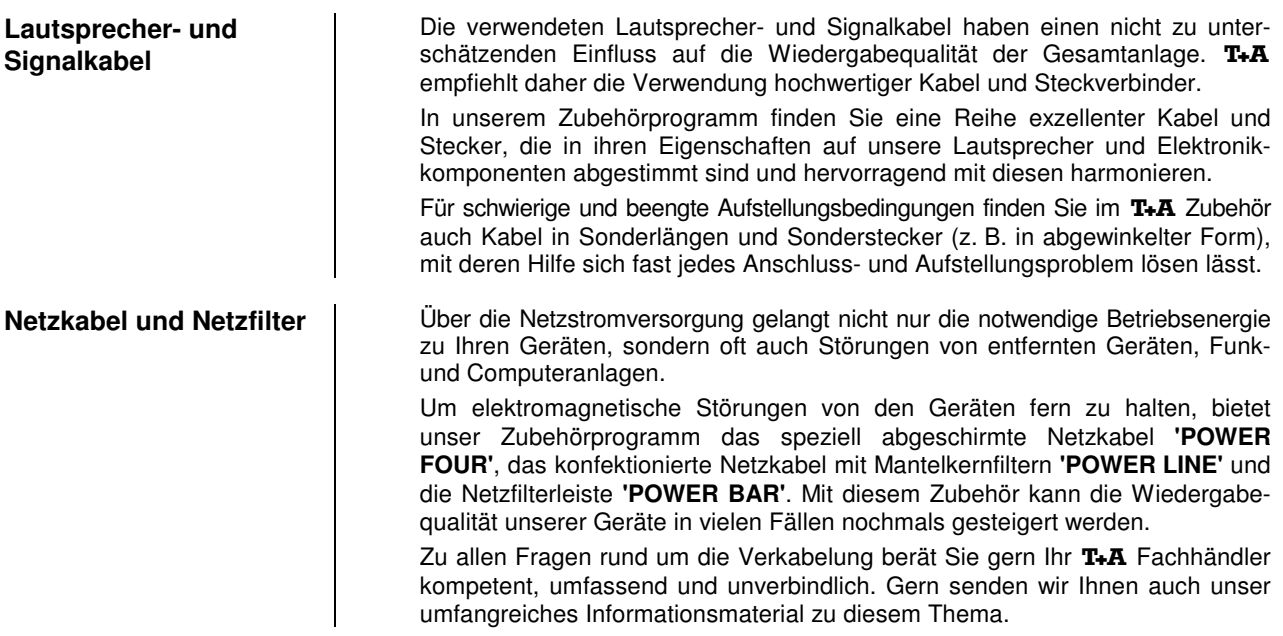

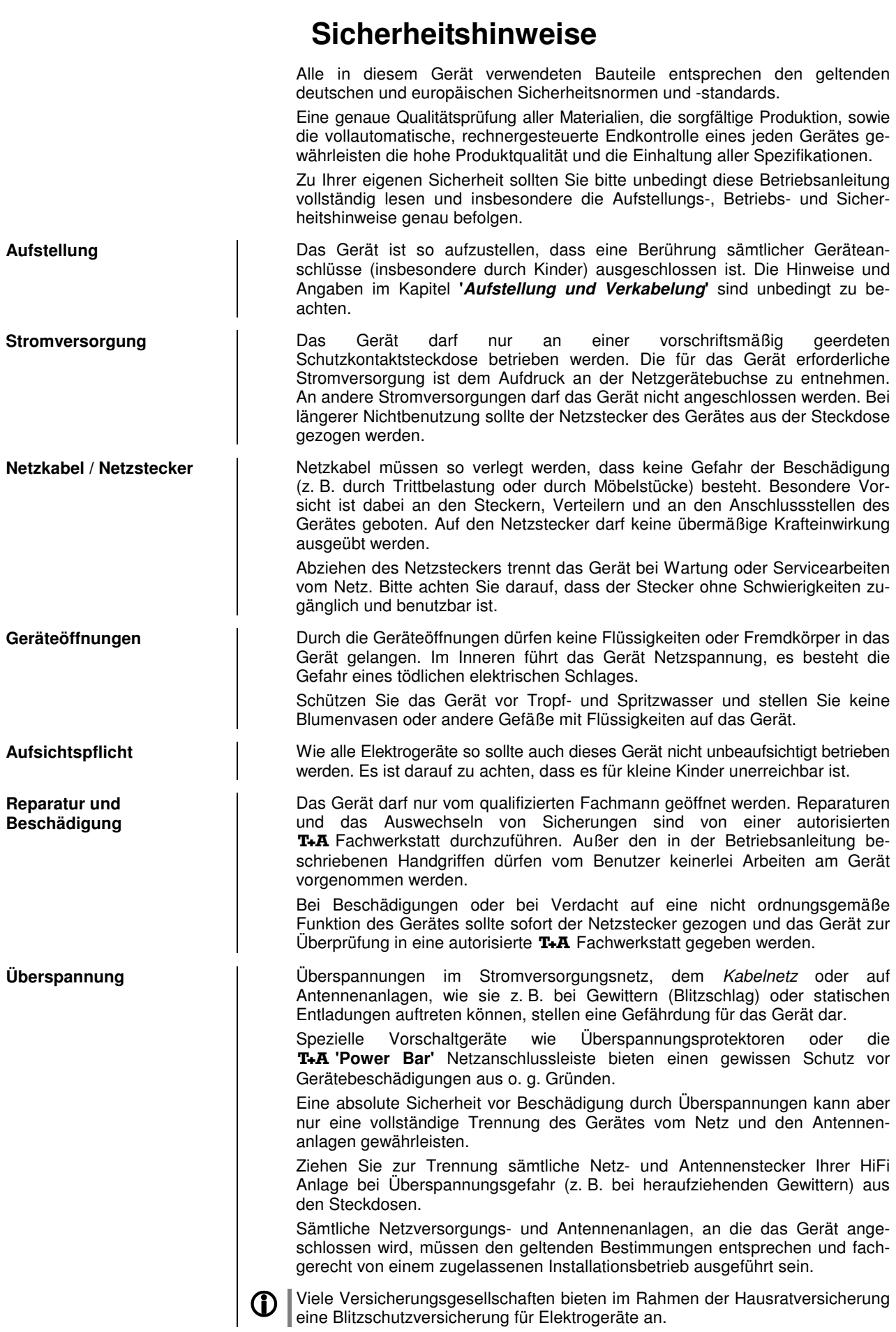

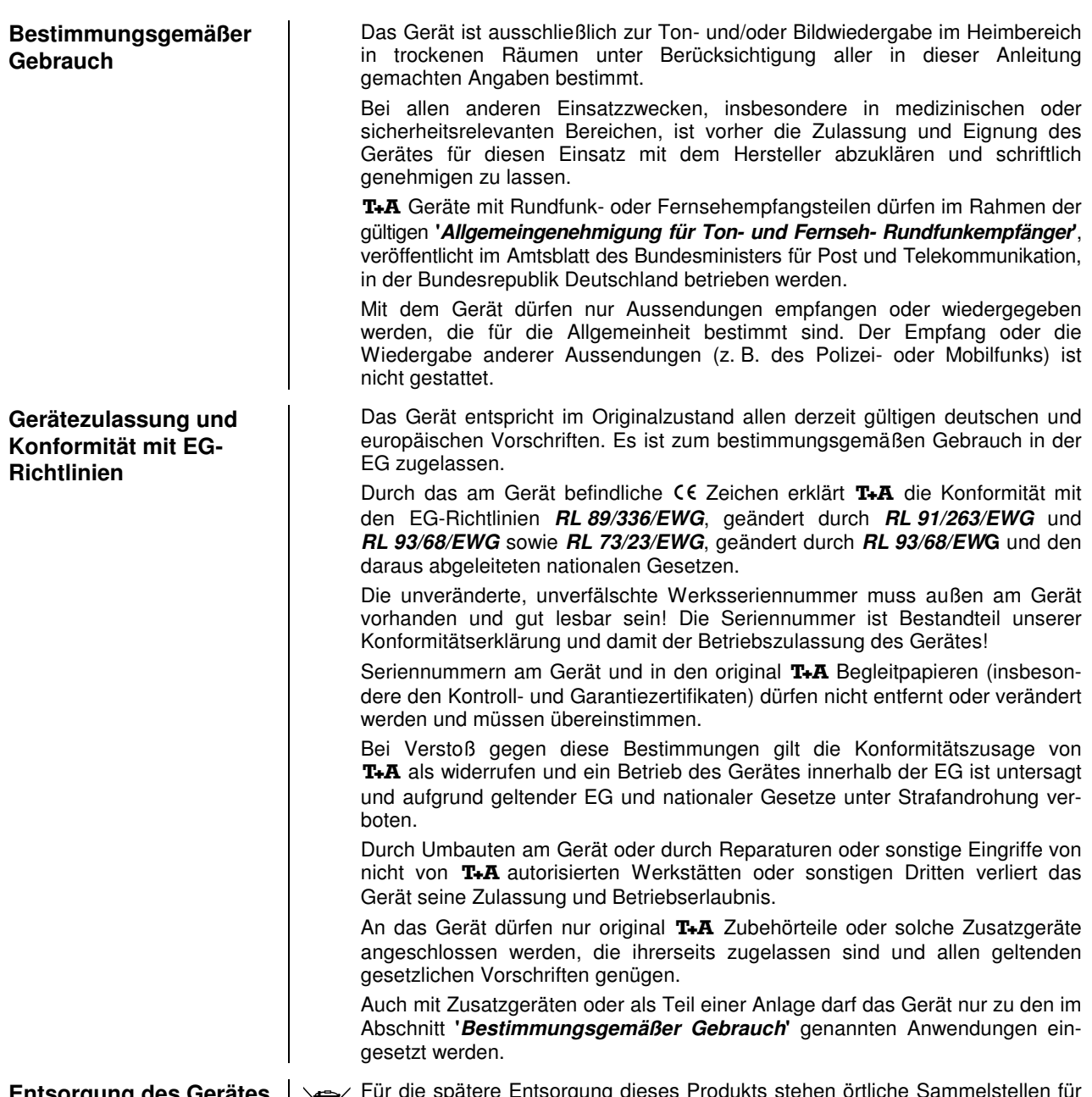

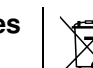

**Entsorgung des Gerätes** Für die spätere Entsorgung dieses Produkts stehen örtliche Sammelstellen für Elektroschrott zur Verfügung.

## **Netzwerkkonfiguration**

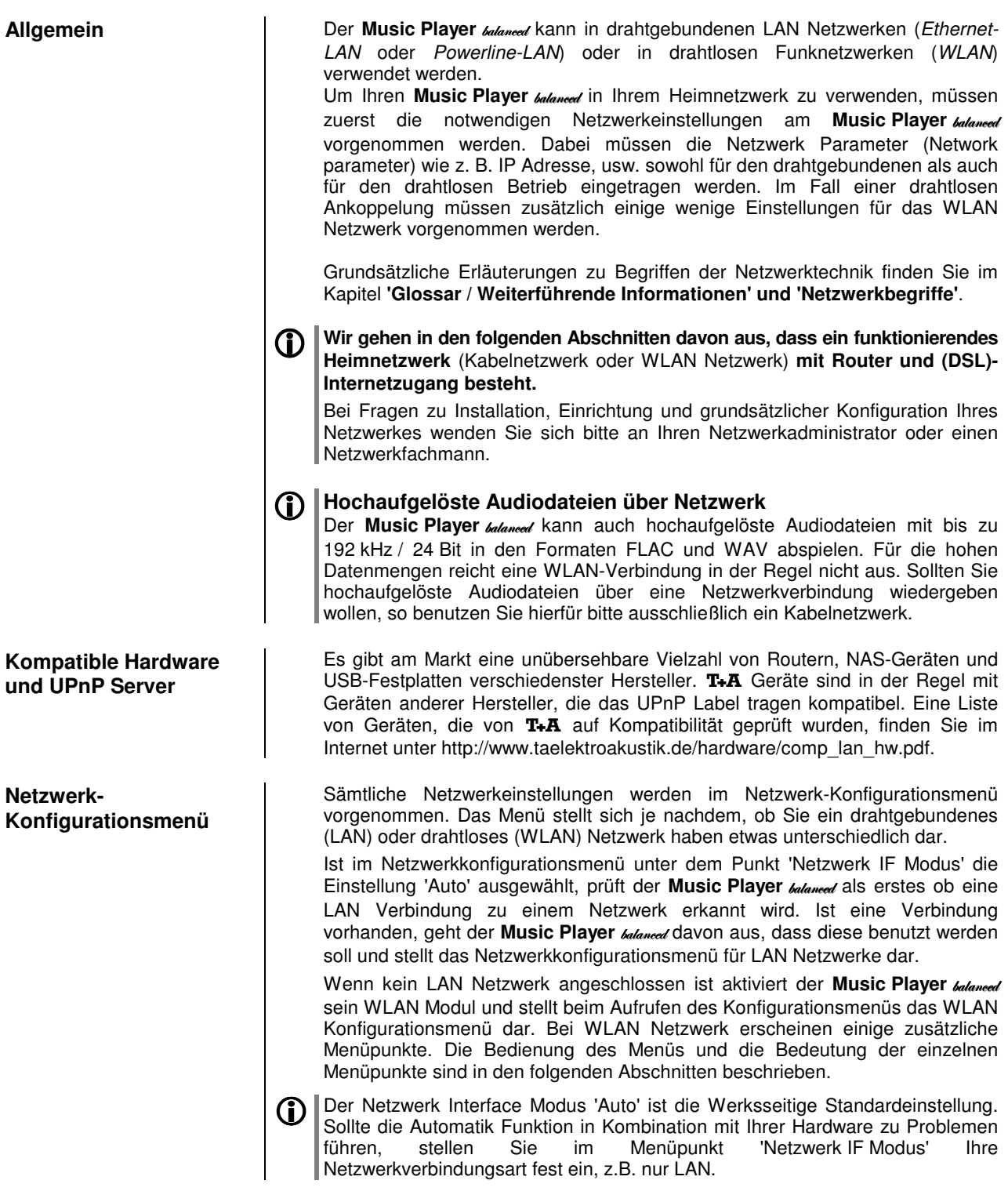

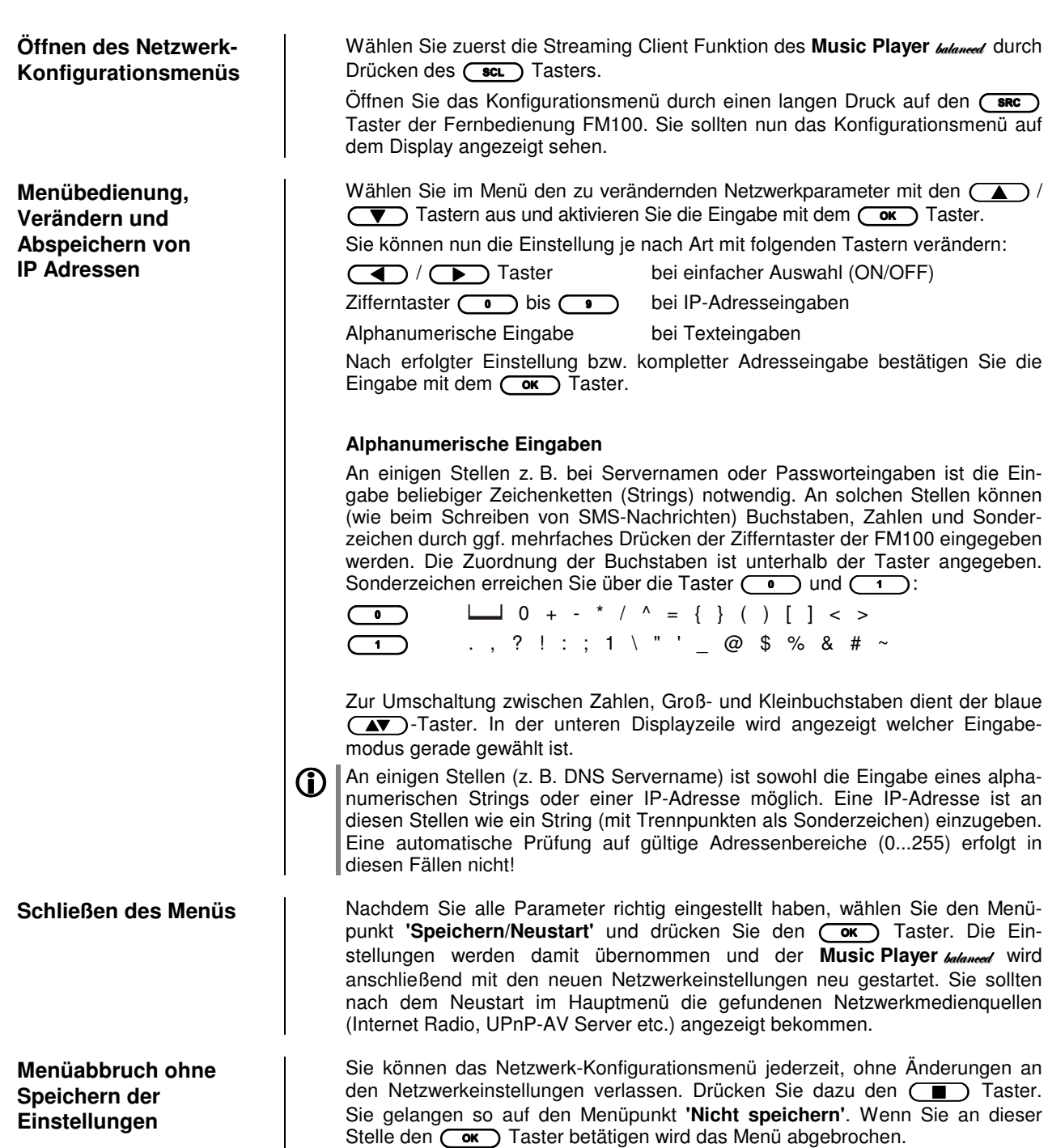

#### **Die Konfiguration bei einer drahtgebundenen Ethernet-LAN oder Power-Line LAN Verbindung**

**Einstellen der Parameter bei einem drahtgebundenen Netzwerk**

- Schließen Sie den Music Player balaneed über seinen rückwärtigen LAN-Anschluss an ein betriebsbereites Netzwerk oder Power-Line Modem an.
- Schalten Sie dann den Music Player **balanced** ein und wählen Sie die Streaming Client Funktion durch Drücken des (scL) Tasters.
- Rufen Sie nun das Konfigurations-Menü wie oben beschrieben auf. Sie sollten nun das unten dargestellte Menü sehen, auf dem die Netzwerkparameter angezeigt werden. In der Titelzeile sollte die Meldung **'LAN'** erscheinen und signalisieren, dass eine Verbindung zu einem kabelgebundenen LAN besteht. Sollte hier **'WLAN'** angezeigt werden, überprüfen Sie bitte Ihren Netzwerkanschluss und vergewissern Sie sich, dass das Netzwerk eingeschaltet und betriebsbereit ist.
- Sie können nun die einzelnen Menüpunkte anwählen und entsprechend Ihren Netzwerkverhältnissen einstellen. Im Bild unten sind hinter jedem Menüpunkt die jeweils möglichen Tastereingaben vermerkt. Mögliche Eingaben

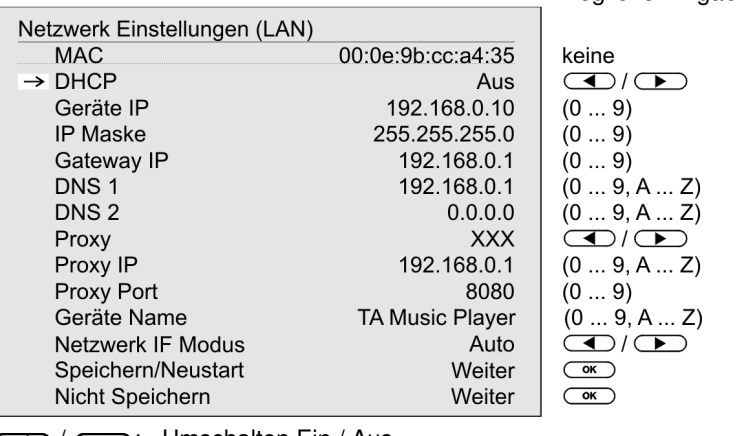

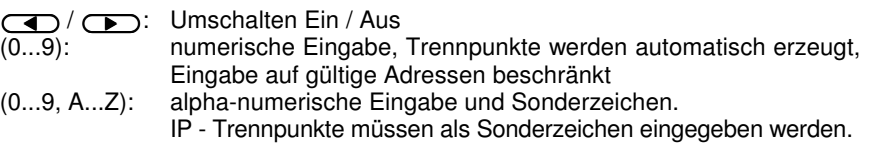

Die im Bild oben dargestellten Parameter sind nur Beispielwerte. Adressen und Einstellungen können für Ihr Netzwerk andere Werte erfordern.

**Menüpunkt Beschreibung MAC** Die MAC Adresse ist eine Hardware Adresse, mit der Ihr Gerät eindeutig identifiziert wird. Die angezeigte Adresse ist herstellerseitig festgelegt und kann nicht verändert werden. **DHCP Ein**  Falls in Ihrem Netzwerk ein DHCP Server vorhanden ist, wählen Sie hier bitte die Einstellung Ein. In dieser Betriebsart wird dem Music Player **balanced** eine IP-Adresse durch den Router automatisch zugewiesen. Im Display erscheint nur die MAC-Adresse und die Meldung DHCP Ein. Die im Bild dargestellten Adresseingabefelder erscheinen in diesem Falle nicht im Menü. **Aus**  Falls in Ihrem Netzwerk kein DHCP Server vorhanden ist wählen Sie bitte die Einstellung Aus. In dieser Betriebsart müssen Sie die folgenden Netzwerkeinstellungen manuell konfigurieren. Die einzustellenden Adressen für Ihr Netzwerk erfragen Sie bitte bei Ihrem Netzwerkadministrator. **Geräte IP IP** Adresse des **Music Player**<br> **Geräte IP** Maske **IP** Netzwerkmaske **Geräte IP Maske Gateway IP IP** Adresse des Routers<br> **DNS 1 IP** Adresse des Name Se Name / IP des Name Server (Angabe optional) **DNS 2** alternativer Name Server (optional) **Proxy state ON** falls ein Proxy Server vorhanden, sonst **OFF Proxy IP** Adresse des Proxy Server **Proxy port Proxy Port Nummer des Proxy Server**<br> **Geräte Name Name des Gerätes im Netzwerk Geräte Name** Name des Gerätes im Netzwerk **Netzwerk IF Modus** Netzwerkeinstellung: nur WLAN, nur LAN oder automatische Einstellung Speichern/Neustart Speichert die Netzwerkparameter und startet den Music Player **Auguvent** mit den neuen Einstellungen neu. **Nicht speichern** Das Menü wird geschlossen, Eingaben werden verworfen.

## **Die Konfiguration bei einer WLAN Verbindung**

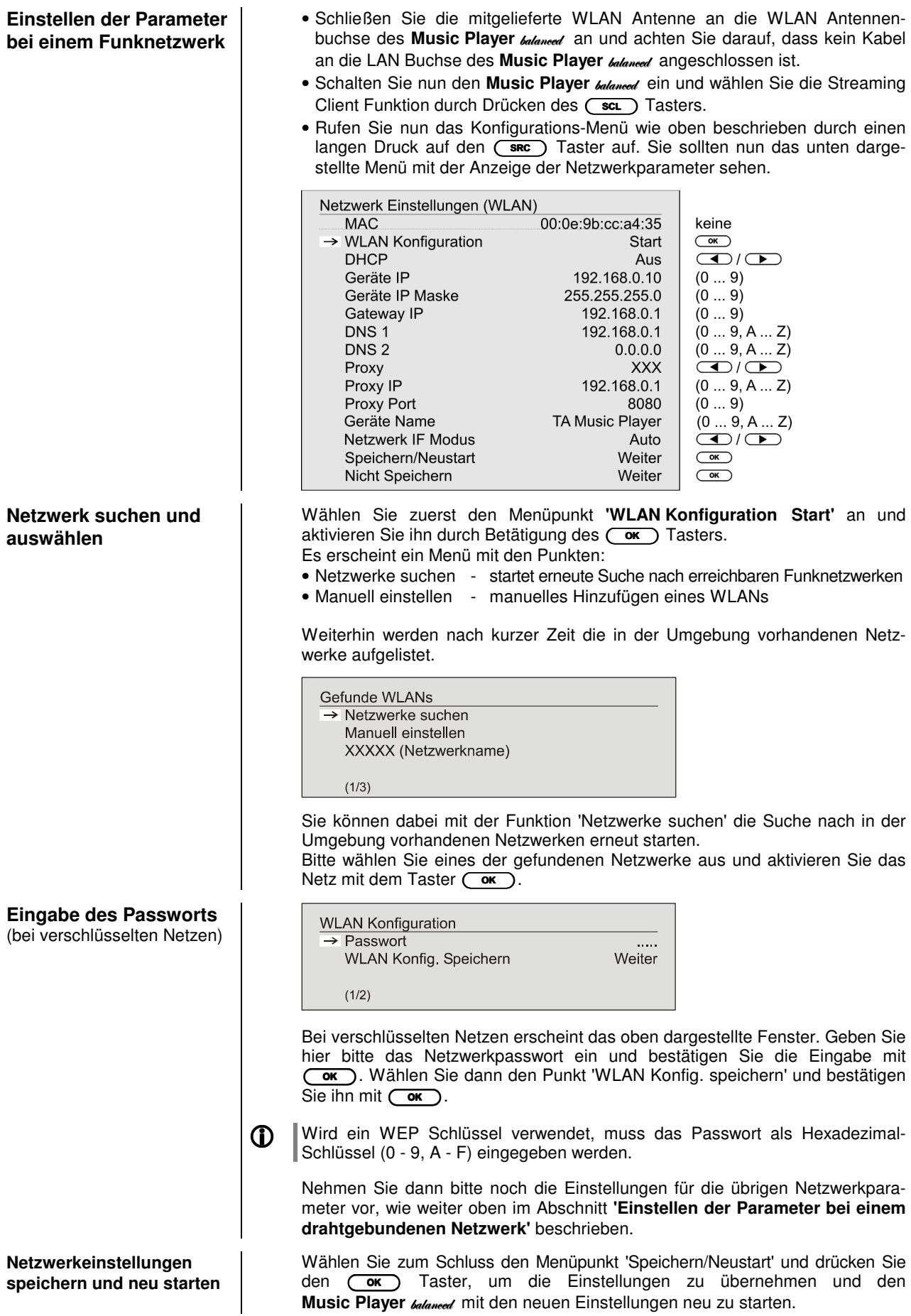

#### **Sonderfall:**  Manuelle Netzwerkeingabe

Der Music Player balaneed sucht selbstständig nach erreichbaren Funknetzwerken und listet diese nach Aufruf des Menüpunktes WLAN Konfiguration auf. Der Music Player **balanced** kann aber nur Netzwerke finden, die Ihre SSID Netzwerkkennung ausstrahlen. Bei manchen Funknetzwerken ist aus Sicherheitsgründen die Ausstrahlung der SSID unterbunden (fragen Sie ggf. Ihren Netzwerkadministrator). In solchen Fällen kann das Netzwerk nicht automatisch gefunden und angezeigt werden – es muss manuell eingerichtet werden. Dazu dient der Menüpunkt 'Manuell einstellen'. Wenn Sie diesen Menüpunkt auswählen erscheint das unten dargestellte Eingabefenster, in das Sie die Netzwerkparameter für Ihr Netzwerk eintragen können.

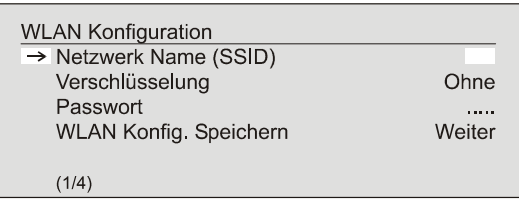

 Nach der vollständigen Eingabe aller Daten wählen Sie bitte den Punkt 'WLAN Konfig. speichern' und betätigen Sie **CoK**). Ihr Music Player **balaneed** übernimmt nun Ihre Eingaben zum WLAN Netzwerk und springt in das übergeordnete Menü, in dem Sie die übrigen Netzwerkparameter einstellen können, wie weiter oben im Abschnitt **'Einstellen der Parameter bei einem drahtgebundenen Netzwerk'** beschrieben.

Verlassen Sie danach das Konfigurationsmenü über den Menüpunkt **'**Speichern und Neustart**'**.

### **Der vTuner Premium Dienst**

 Die Liste der Radiosender, welche von Ihrem Gerät angezeigt wird, wird von einem Dienstanbieter im Internet bereitgestellt und über einen Datentransfer zu Ihrem **Music Player** *udaned* übertragen. Über das Internetportal des Dienstanbieters können Sie die Listen "Favoriten Gruppen" und "Hinzugefügte Radiostationen" unterhalb des Hauptmenüpunktes "Internet Radio" nach Ihren Wünschen entsprechend erweitern und bearbeiten. Dazu gehen Sie wie folgt vor:

 Öffnen Sie Ihren Internet Browser und rufen folgende Webadresse auf: http://ta.vtuner.com

 Bei der erstmaligen Anmeldung geben Sie bitte die MAC-Adresse (ID#) Ihres Music Player **balaneed** ein. Mit der MAC Adresse wird Ihr Gerät eindeutig identifiziert. Die MAC-Adresse finden Sie im Konfigurations-Menü (
SRC) Taster lange gedrückt halten, während Streaming Client Bedienung) und besteht aus sechs mal zwei Stellen, z. B.: 00:0e:9b:cc:a4:35. Sie können bei der Eingabe auf die Trennungszeichen verzichten. Die MAC-Adressen haben ein hexadezimales Format, dass heißt, die Adresse besteht nur aus den Buchstaben a bis f und den Zahlen 0 bis 9.

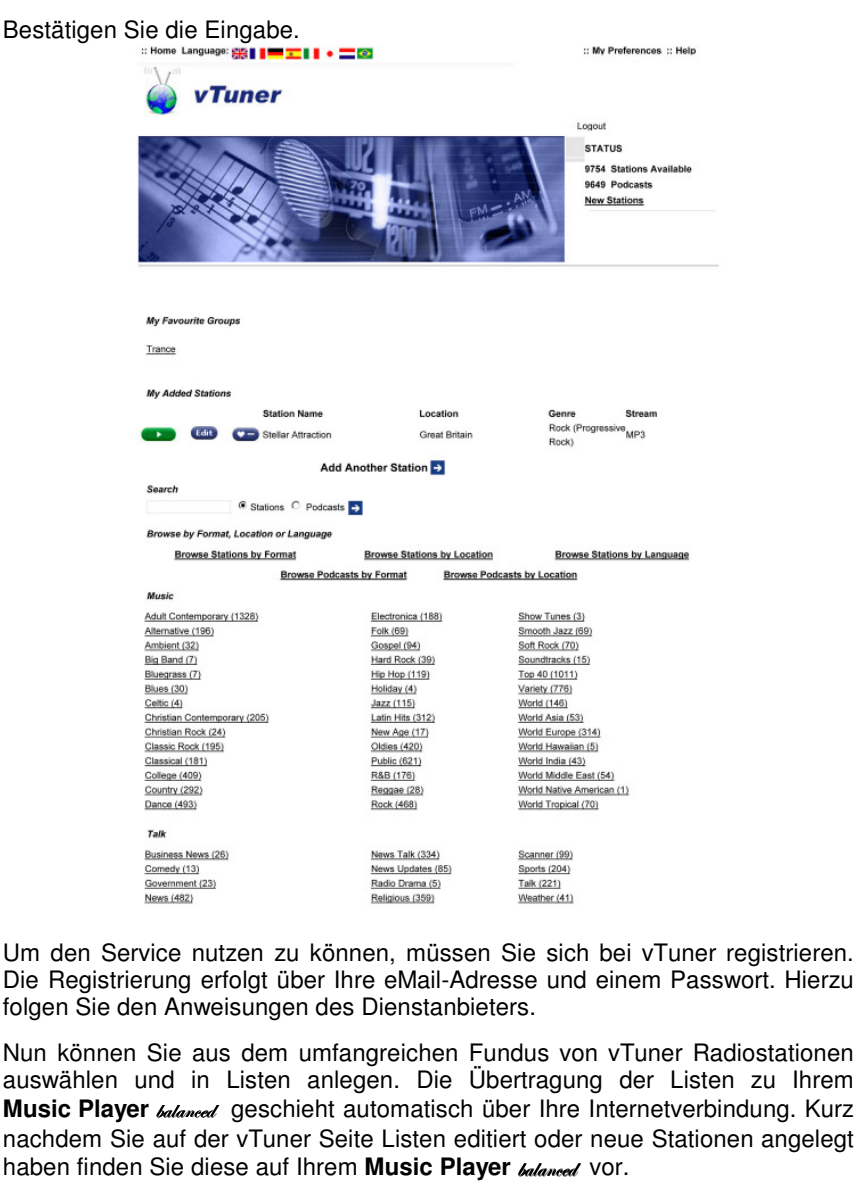

#### **Hinweise zum Internet Radio:**

- Nicht alle Stationen sind immer erreichbar
- Nicht alle Stationen senden 24 Stunden
- Stationen sind nicht mehr verfügbar
- Kapazität ist ausgelastet
- Übertragung bricht ab
- (Internet-) Netzwerkprobleme
- Server-Kapazität ausgelastet

**Anlegen neuer Internet Radiostationen**  Sie können auf der vTuner Internetseite auch eigene Stationen anlegen, die (noch) nicht in den Auswahllisten enthalten sind. Melden Sie sich dazu bei vTuner an und loggen Sie sich ein. Clicken Sie auf den Punkt 'My Added Stations'. Es erscheint eine Eingabemaske, in der Sie nun die Daten Ihrer Station eintragen können. Auf die neu angelegte Station können Sie nach kurzer Zeit über das Menüsystem Ihres Music Player **balaneed** zugreifen. Sie finden die Station unter Internet Radio / Hinzugefügte Radiostationen. **Finden einer Stations-URL**  Um eine Radio-Station beim vTuner Dienst anlegen zu können, benötigen Sie die URL (Internet Adresse) dieser Station. Sie finden die URL in der Regel auf der Webseite der Station. Ein anderer Weg, die URL herauszufinden, ist sie mit einem Internetsuchdienst wie z. B. Shoutcast (www.shoutcast.com) zu suchen. Nachdem Sie Ihre Station gefunden haben, clicken Sie auf den Schalter 'Tune In', worauf sich normalerweise Ihr Medienspieler öffnen und die Station spielen sollte. Im Mediaplayer können Sie sich in der Regel die 'Streameigenschaften' anzeigen lassen. Beim weitverbreiteten Winamp Player z. B. machen Sie einfach einen Rechtsclick auf den Eintrag der laufenden Station im Playlistenfenster des Players. Im sich darauf öffnenden Menü clicken Sie auf den Punkt 'View File Info', worauf die Streameigenschaften einschließlich der URL in einer Infobox angezeigt werden.

## **Funkfernbedienung FD 100** (optional)

Der Music Player **balaneed** ist für die Bedienung mit der bidirektionalen Funkfernbedienung **FD 100** vorbereitet. Die **FD 100** bietet durch das intergierte Farbdisplay die Möglichkeit der komfortablen Bedienung nahezu aller Funktionen, auch ohne direkten Sichtkontakt zum Music Player balaneed. Zusätzlich können Informationen zur ausgewählten Quelle bzw. zum gehörten Medium dargestellt werden.

Da die FD 100 per Funk mit dem Music Player **balanced** verbunden wird, ist der Anschluss einer Antenne erforderlich. Diese wird wie unten dargestellt am 'Remote' Anschluss des Music Player **balanced** angeschlossen. Um eine möglichst große Reichweite zu erzielen, sollte die Antenne frei stehend aufgestellt werden.

 **Bitte benutzen Sie eine der mitgelieferten WLAN-Antennen. Die Antennen sind indentisch. Falls Sie keine FD 100 benutzen möchten, braucht keine Remote Antenne angeschlossen werden.** 

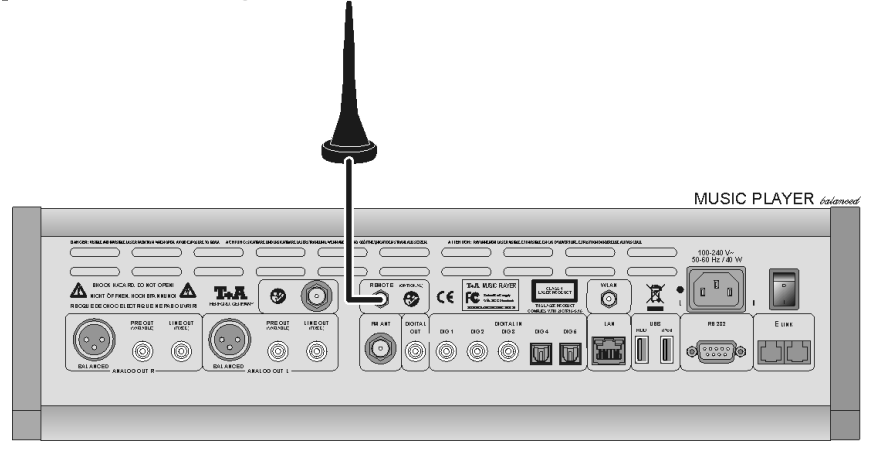

Um den Music Player **balanced** mit der FD 100 benutzen zu können, muss die Fernbedienung zuerst einmalig am Music Player **Maneed** angemeldet werden. Gehen Sie dazu wie folgt vor:

- Rufen Sie mit dem (sys)-Taster des **Music Player** *balaneed* das System Konfigurationsmenü auf. Wählen Sie anschließend mit dem  $\left(\begin{array}{c} \blacktriangledown \\ \blacktriangledown \end{array}\right)$ -Taster den Menüpunkt **'FD 100** anlernen' aus.
- Bestätigen Sie das Anlernen der FD 100 jetzt durch Drücken des  $\overline{(\alpha\kappa)}$ -Tasters, bis der Menüpunkt auf 'Warte auf FD 100' wechselt.

(Die Funktion ist jetzt für ca. 30 Sekunden aktiv!)

- Öffnen Sie nun durch langen Druck des (sys)-Tasters der FD 100 das Systemeinstellungsmenü der **FD 100**.
- · Wählen Sie nun den Punkt "Starte Pairing" aus und drücken Sie den OK -Taster. Die Fernbedienung sucht jetzt automatisch nach dem **Music Player** balanced.
- Ist das Gerät gefunden, wird ganz oben im Display der FD 100 die Meldung 'Pairing erfolgreich' angezeigt. Gleichzeitig wechselt die Anzeige im Music Player balaneed auf 'Fertig'. Jetzt kann bei Bedarf der Name des Gerätes geändert werden (z.B. 'Wohnzimmer').
- Bestätigen Sie den Namen mit dem  $\overline{\text{Cov}}$  -Taster.
- Im folgenden Schritt kann der Music Player **balanced** für den schnelleren Zugriff auf einen Hotkey (F-Taster) gelegt werden. (siehe Bedienungsanleitung der **FD 100**)
- Wählen Sie hier einen oder auch wahlweise keinen der F-Taster aus und bestätigen Sie anschließend mit dem  $\overline{(\alpha\kappa)}$ -Taster.
- Die **FD 100** ist nun mit dem Gerät verbunden und kann benutzt werden.
- Verlassen Sie das Systemmenü durch antippen des  $(s_{ss})$ -Tasters.
- Detaillierte Informationen zur Bedienung der **FD 100** finden Sie in der Bedienungsanleitung der Fernbedienung.

**Anschluss der Funkantenne** 

**FD 100 anlernen (pairing)**

## **Betriebsstörungen**

Viele Betriebsstörungen haben eine einfache Ursache, die sich leicht beheben lässt. Im folgenden Abschnitt sind einige mögliche Störungen sowie Maßnahmen zu deren Behebung aufgeführt. Sollte sich eine aufgetretene Störung durch diese Hinweise nicht beheben lassen, so ziehen Sie bitte umgehend den Netzstecker und wenden sich an eine T<sub>+</sub>A-Fachwerkstatt.

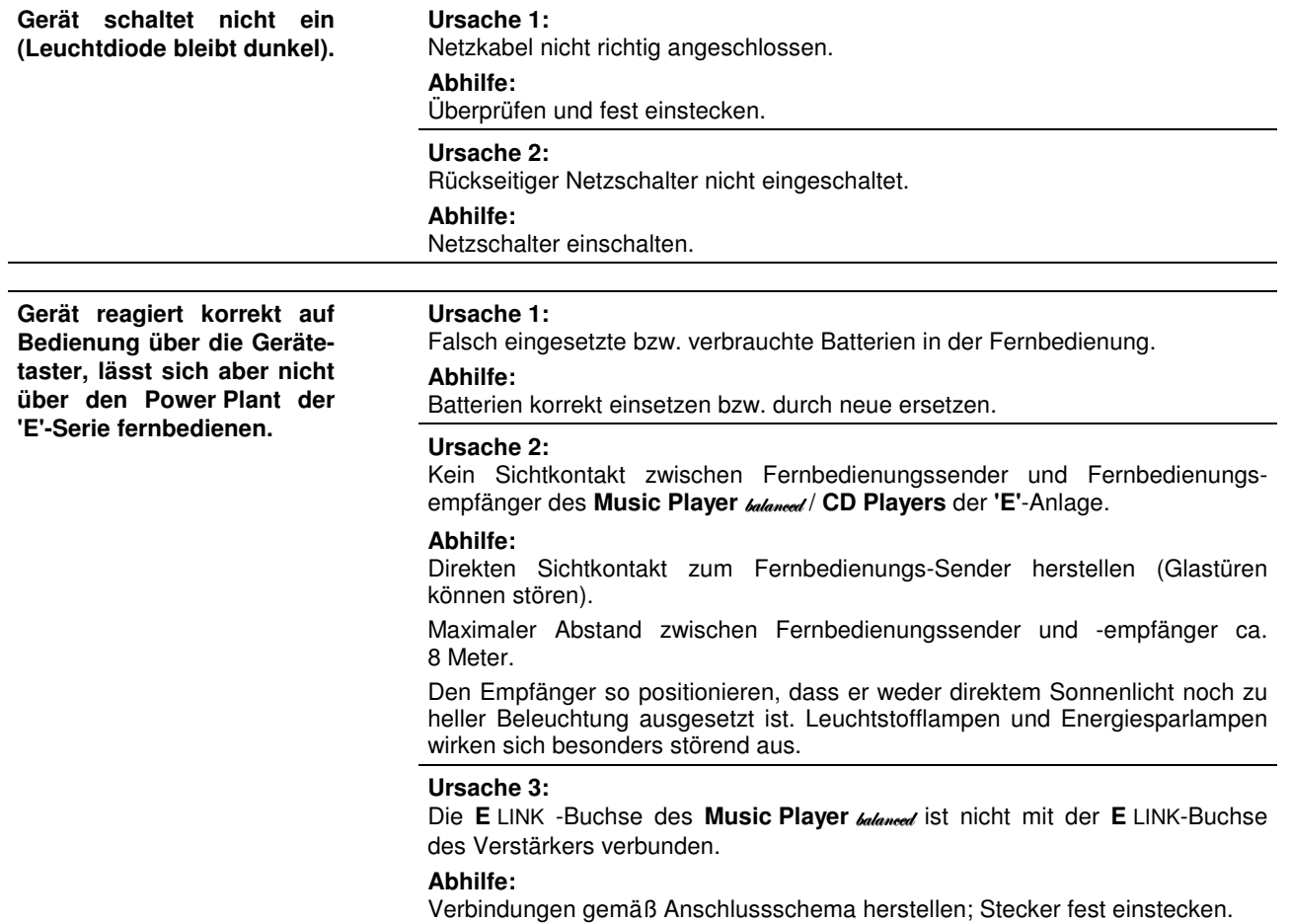

## **Tuner**

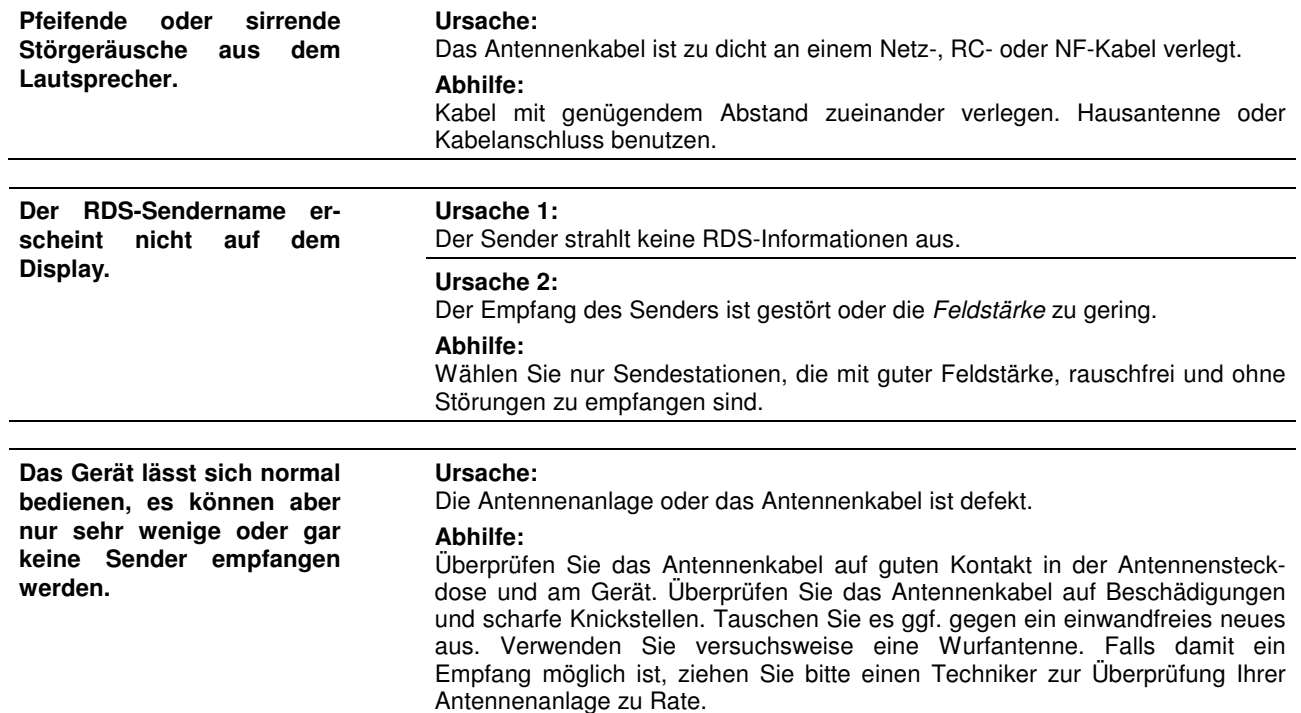

## **CD-Player**

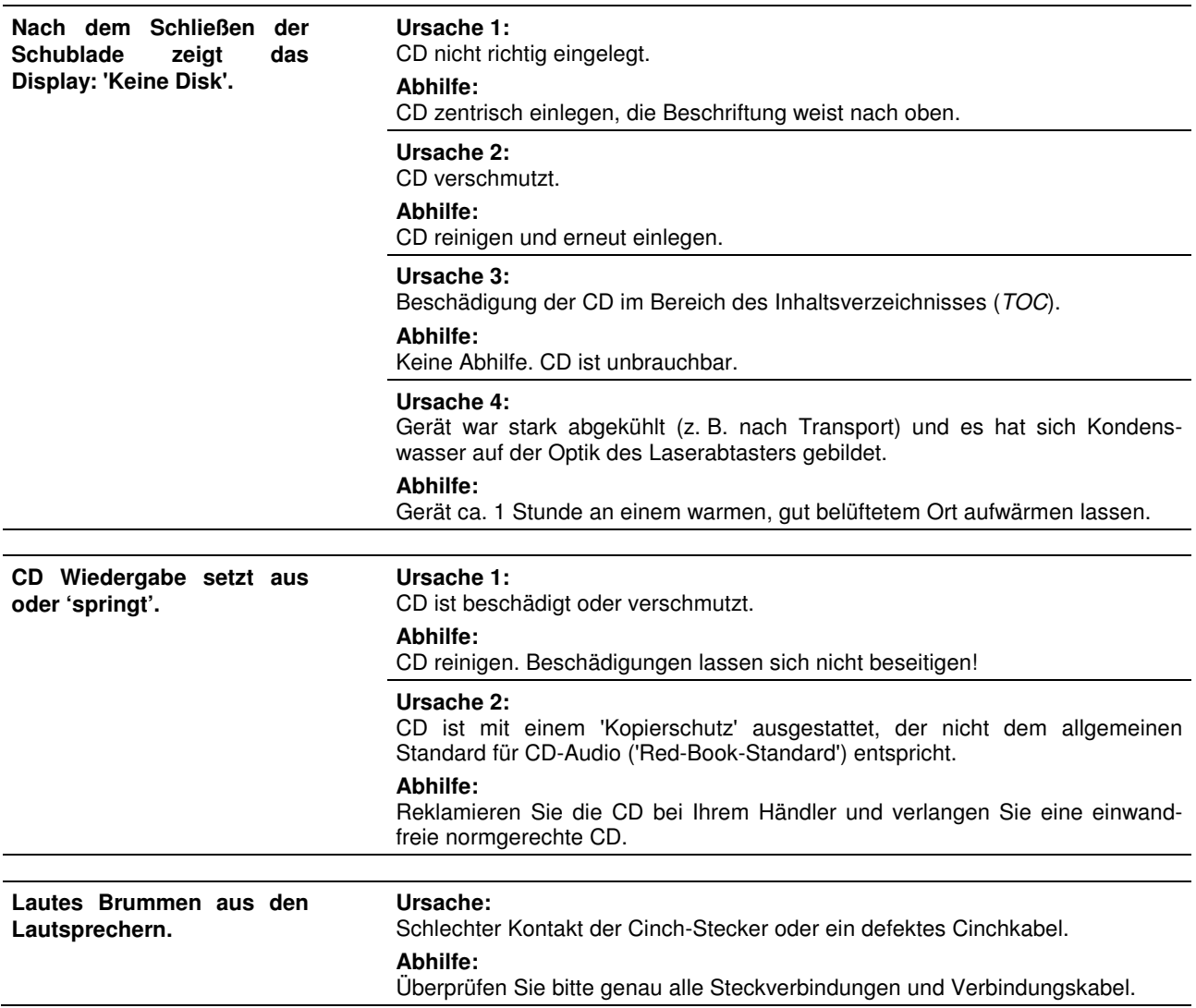

## **Streaming Client**

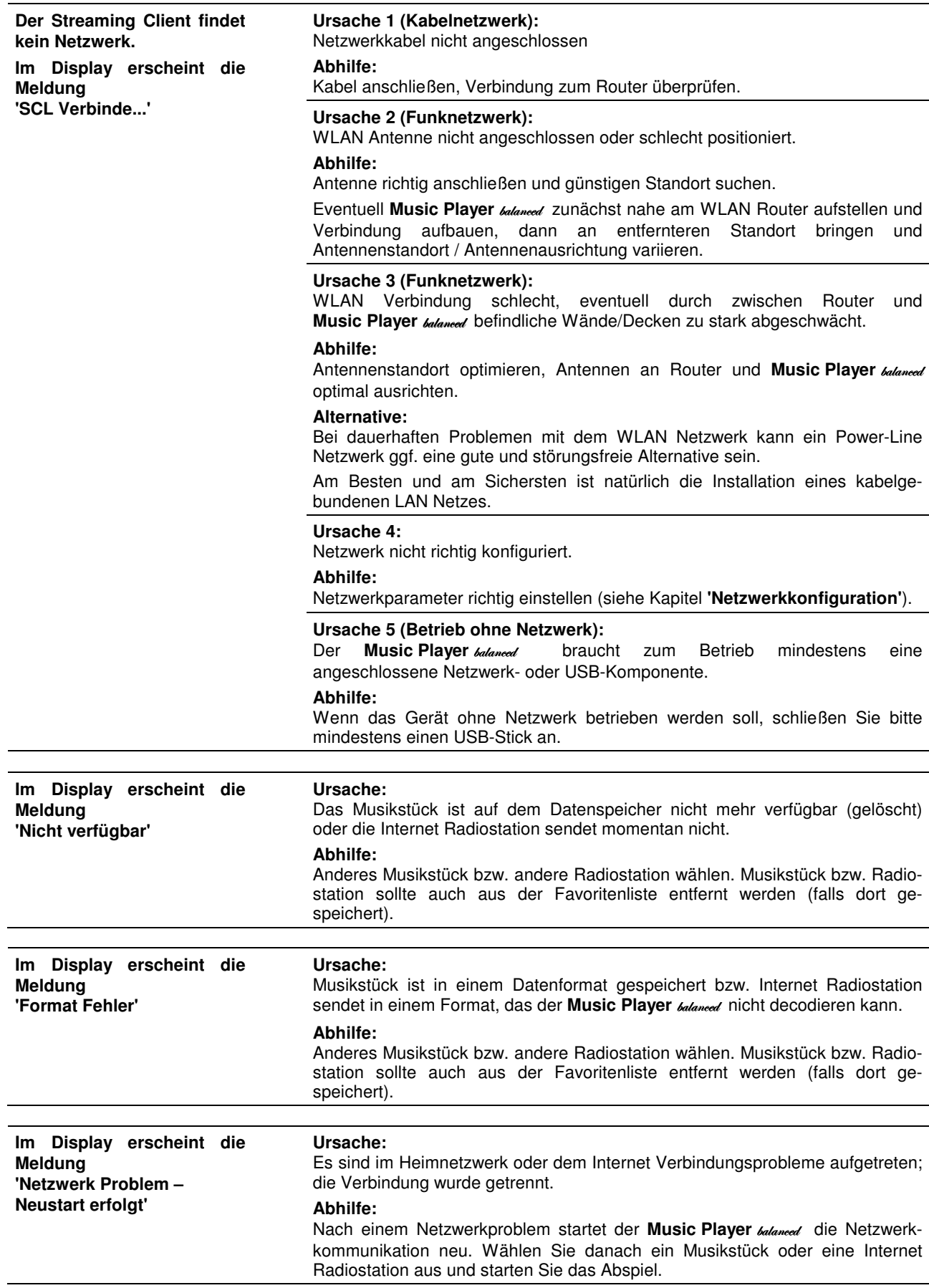

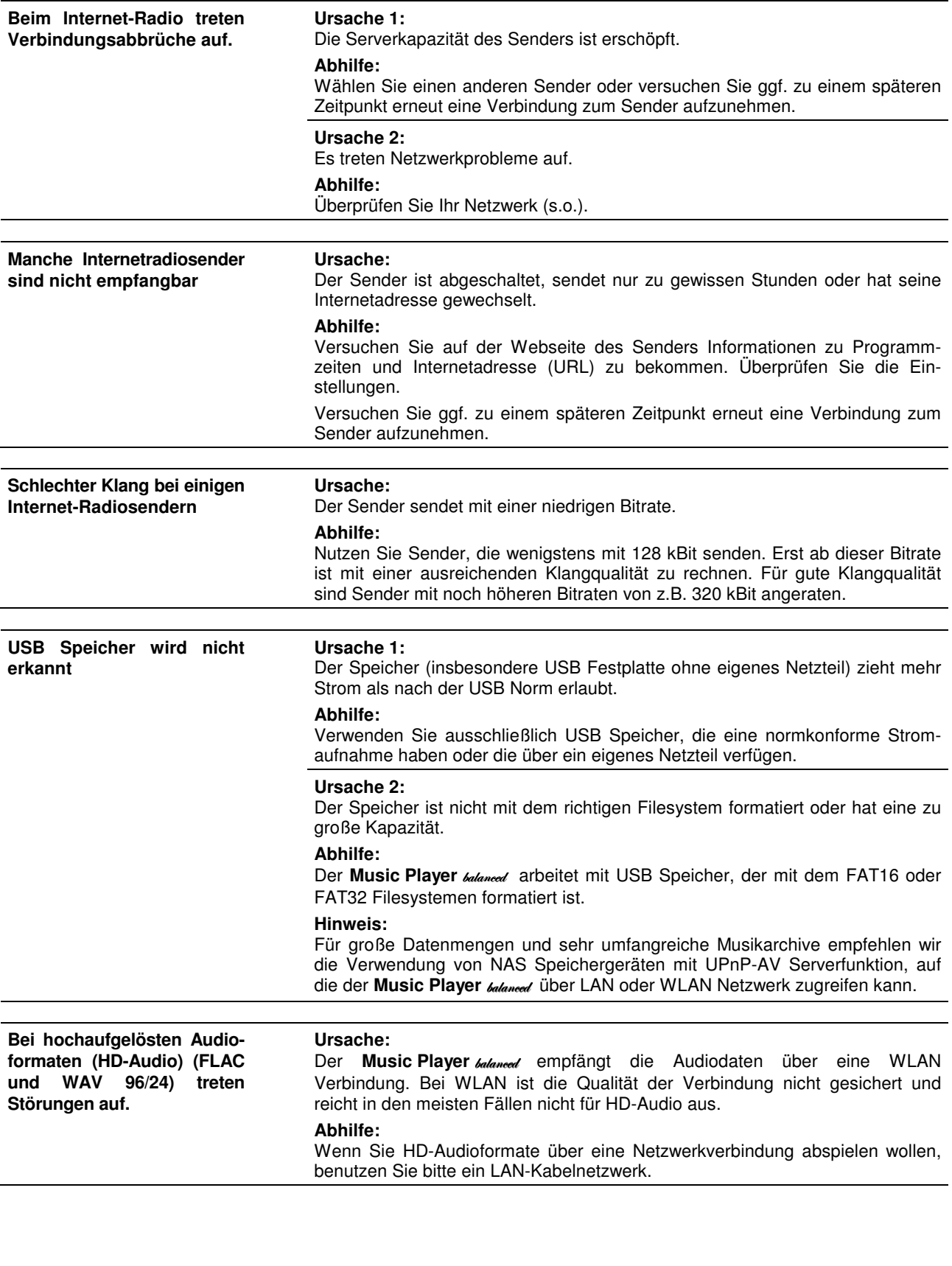

**iPod** 

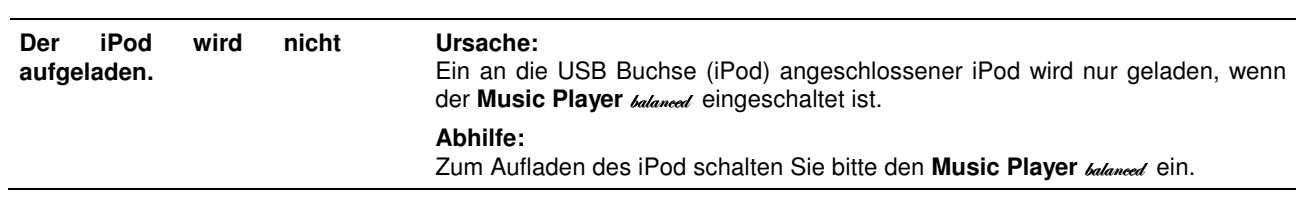

## **Glossar / Weiterführende Informationen**

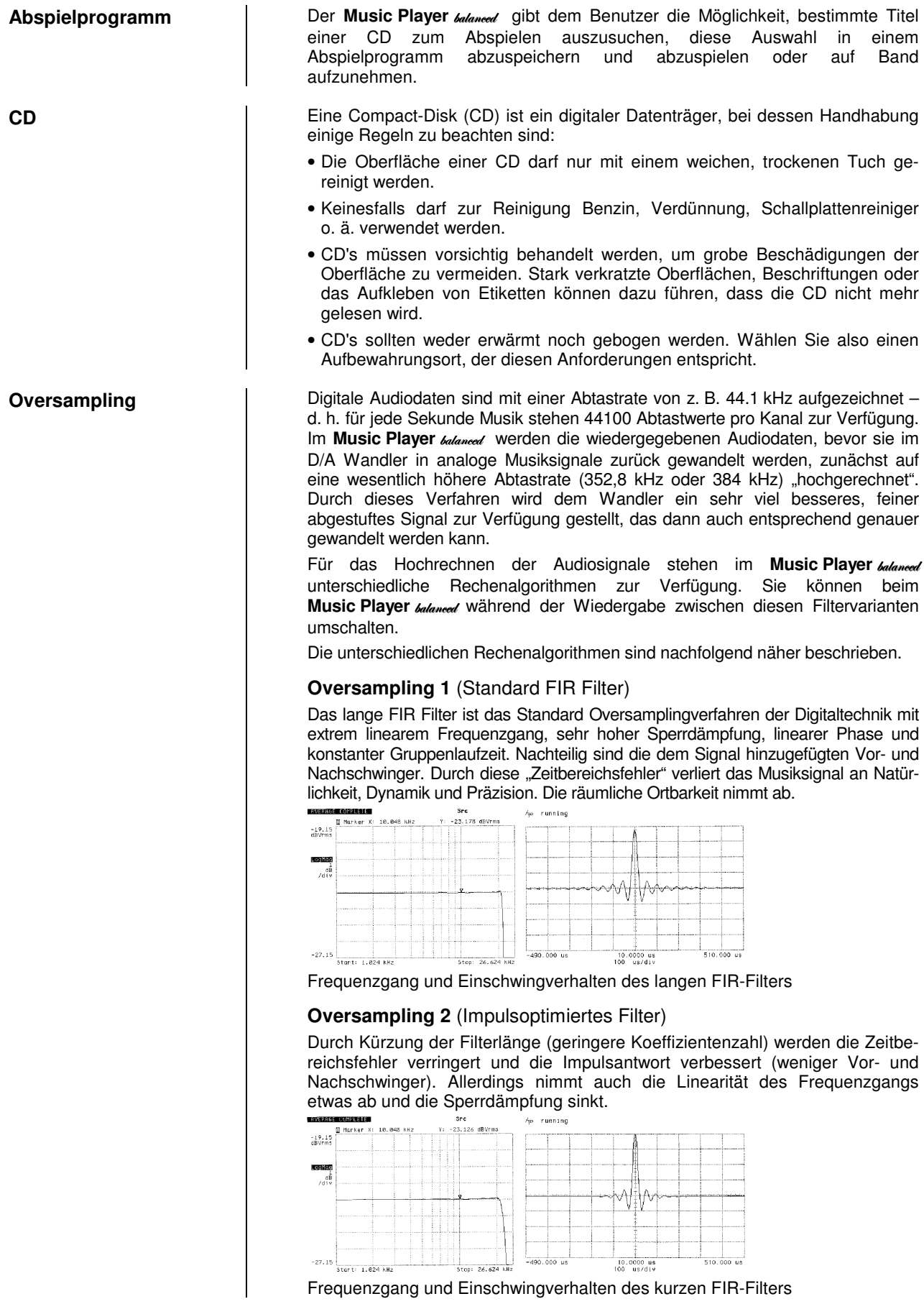

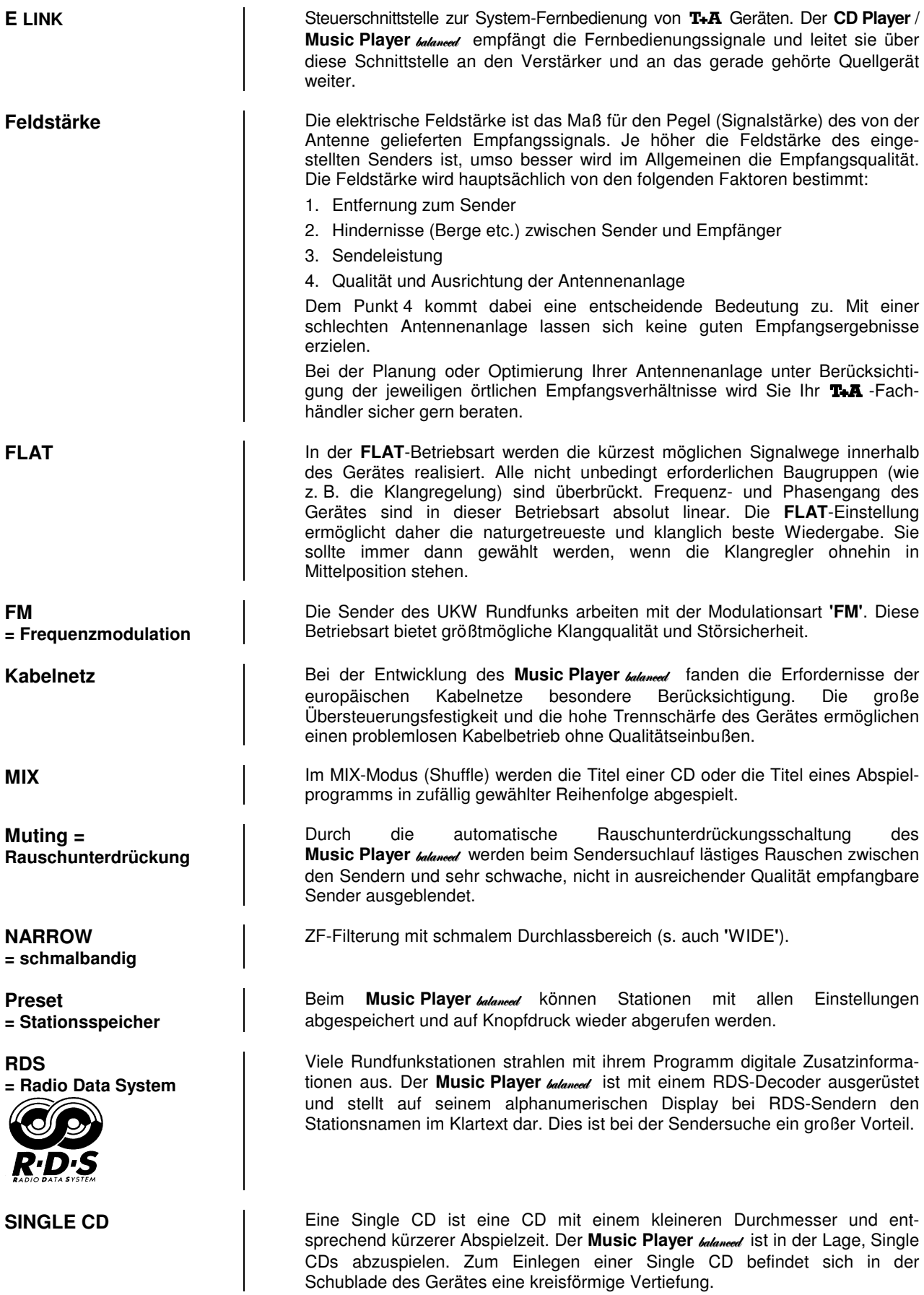

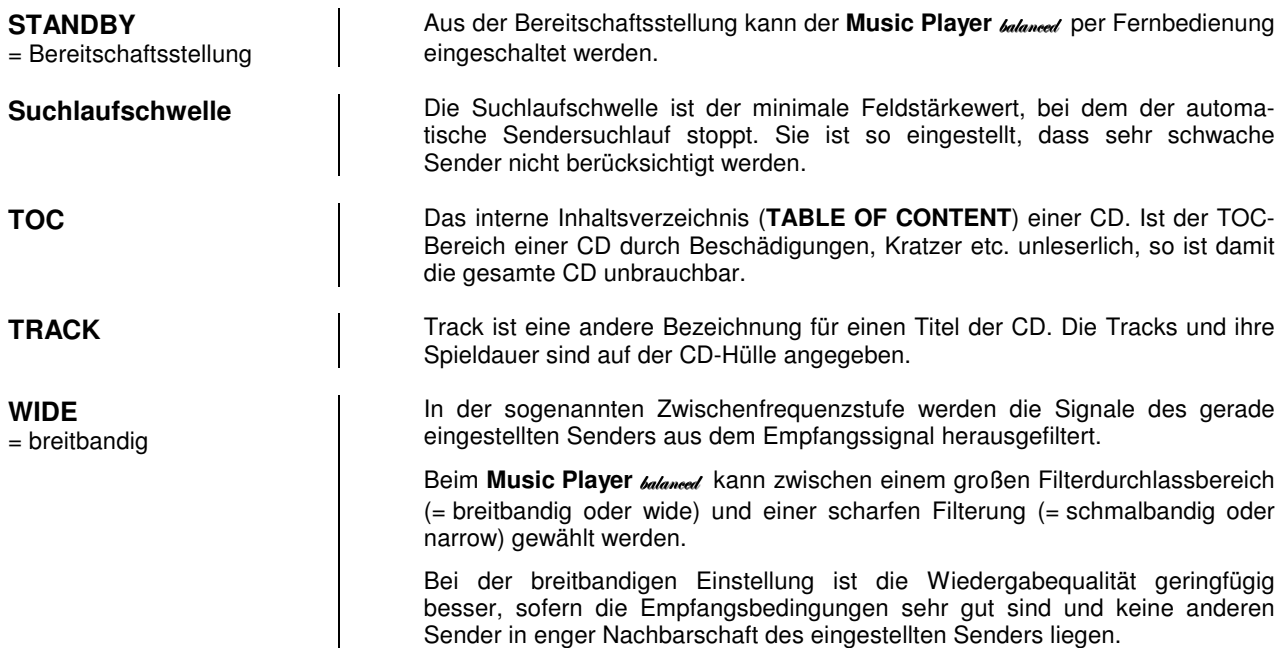

## **NETZWERKBEGRIFFE**

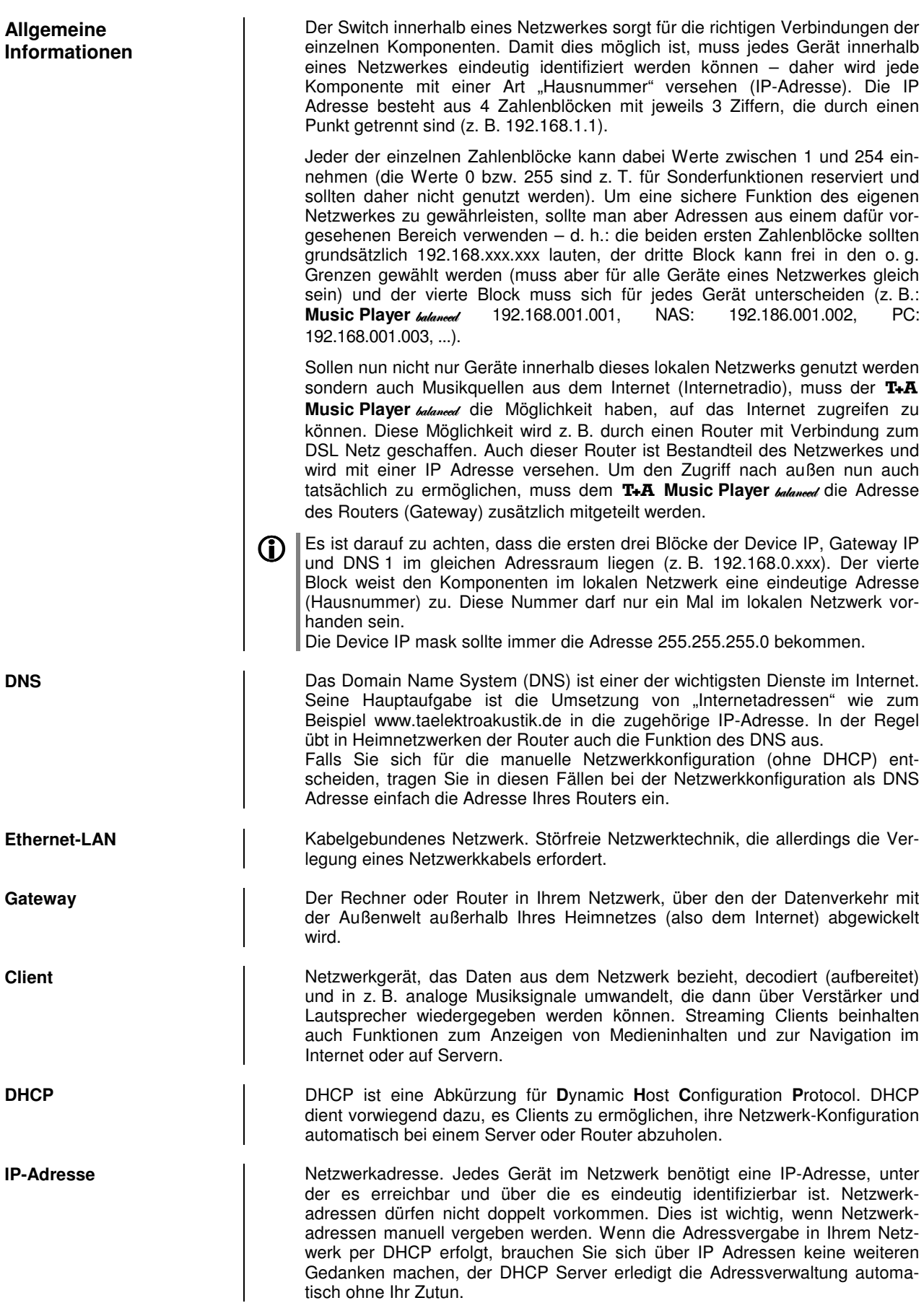

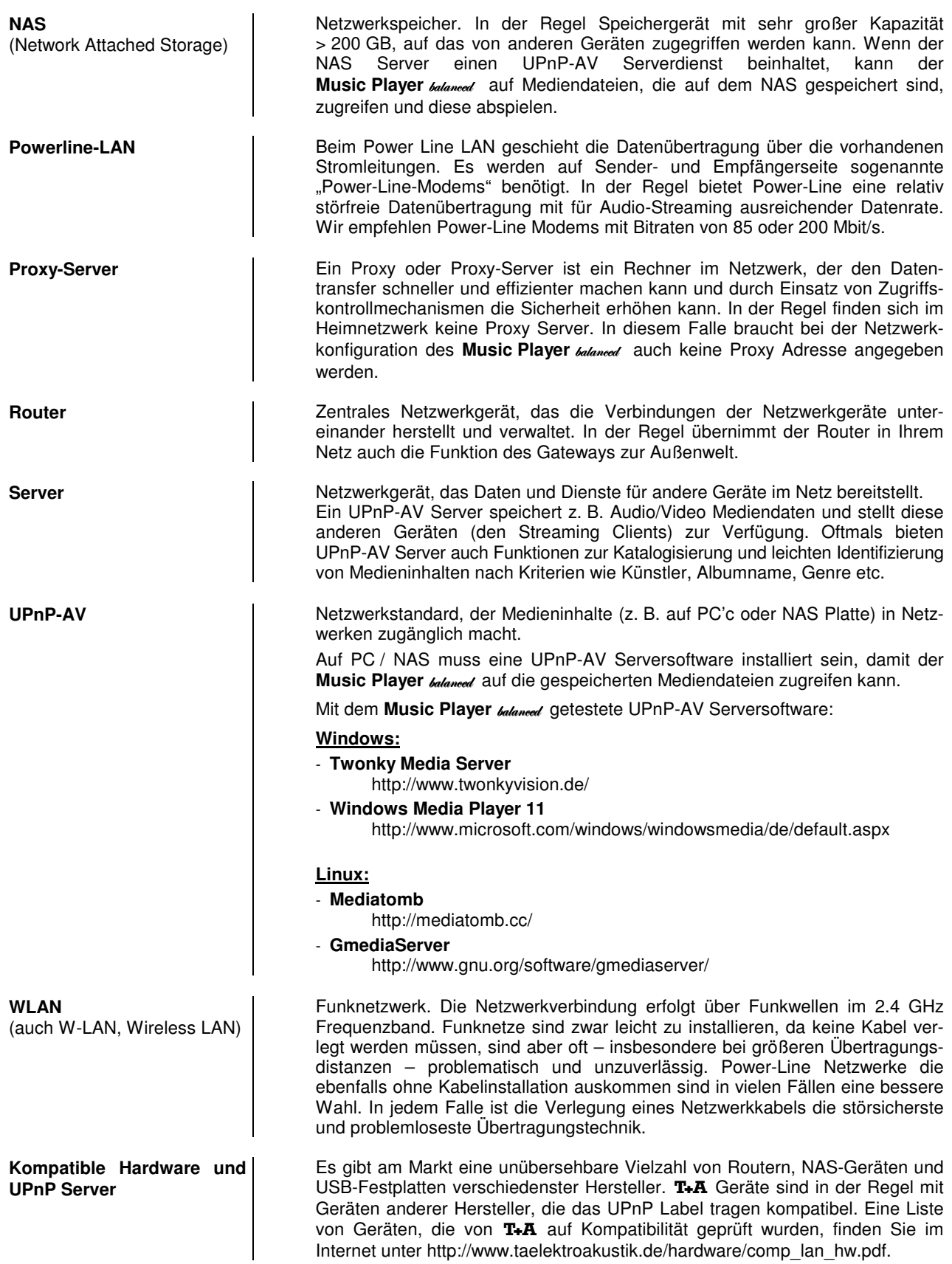

# **Wartung und Pflege**

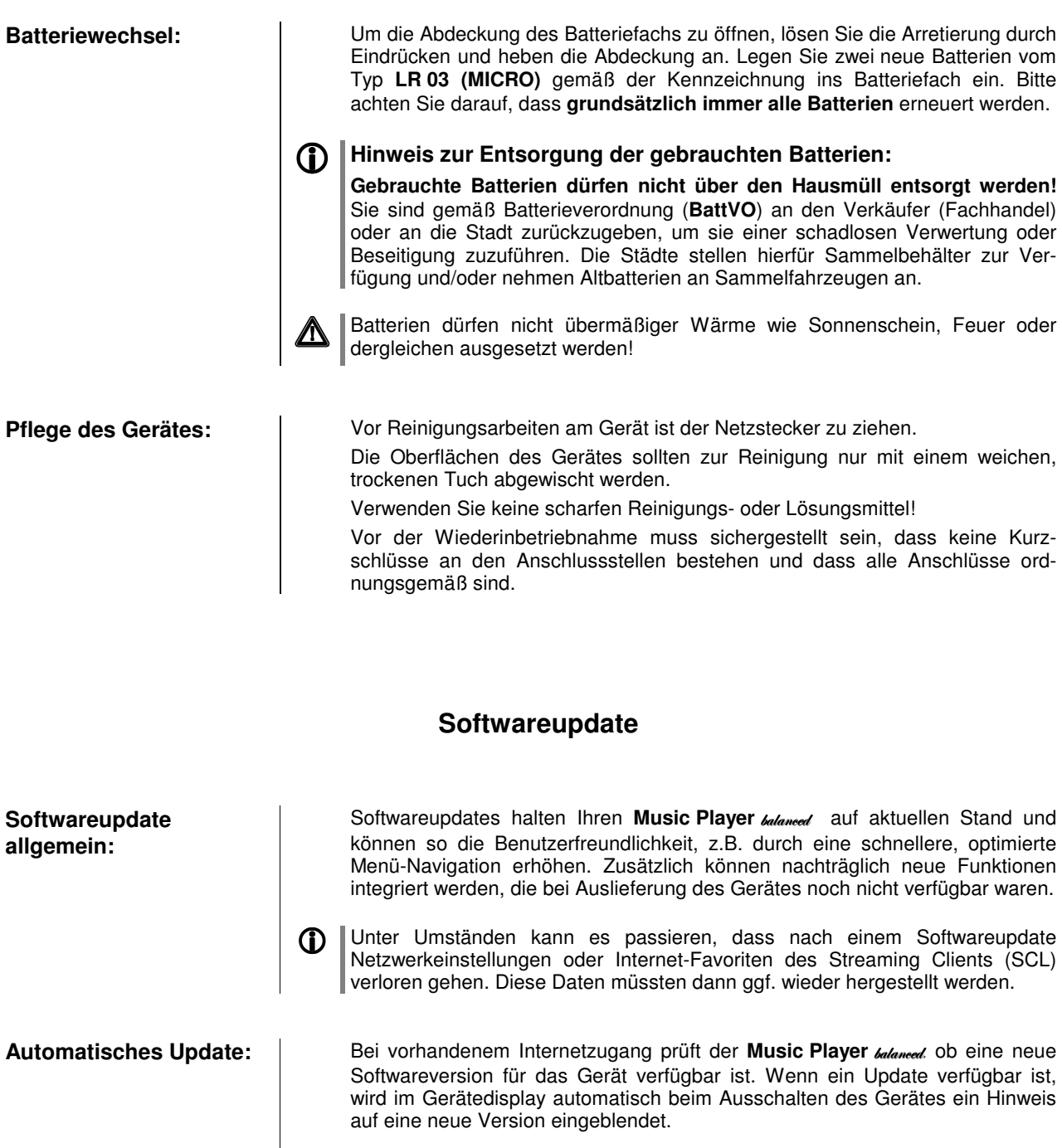

Dazu gibt es folgende drei Möglichkeiten. Die Auswahl erfolgt mittels der Cursor Tasten  $\triangleleft$  und  $\triangleright$  und der OK-Taste zum Quittieren.

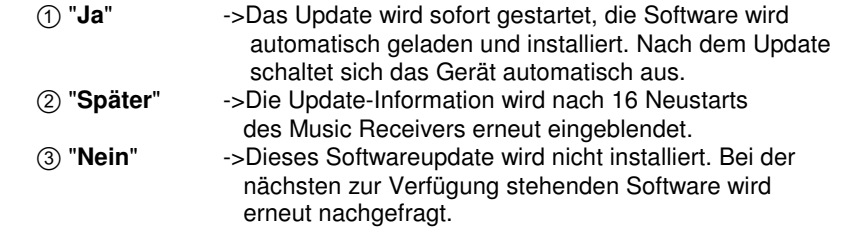

# **Anhang Appendix**

## **Anhang / Appendix A**

#### **Anschluss-Schema / Wiring diagram**

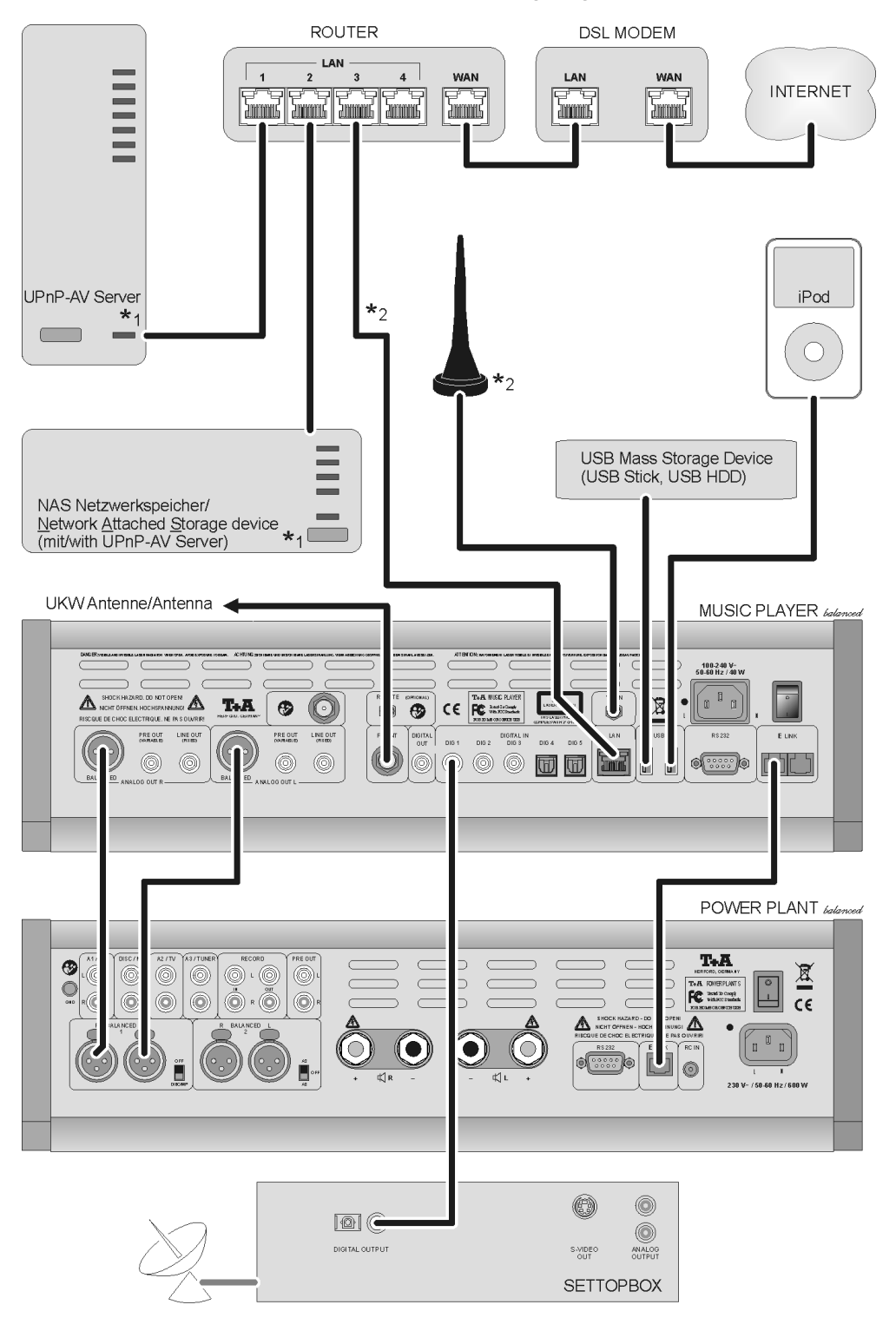

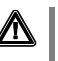

## **Achtung!**

Ein funktionierendes Netzwerk mit Router muss vorhanden und betriebsbereit sein.

Für die Nutzung von Internetradio muss zusätzlich ein Zugang zu einem Breitband-Internet-Anschluss über den Router bestehen.

**Für Fragen bezüglich Einrichtung und Konfigurationen Ihres Netzwerks wenden Sie sich an Ihren System Administrator oder einen IT Spezialisten Ihrer Wahl.**

**\***1 Musik Server mit UPnP-AV Serversoftware

**\***2 Wahlweise LAN oder WLAN; FLAC / WAV höher als 48 kHz nur über LAN

#### **Anschluss-Schema / Wiring diagram**

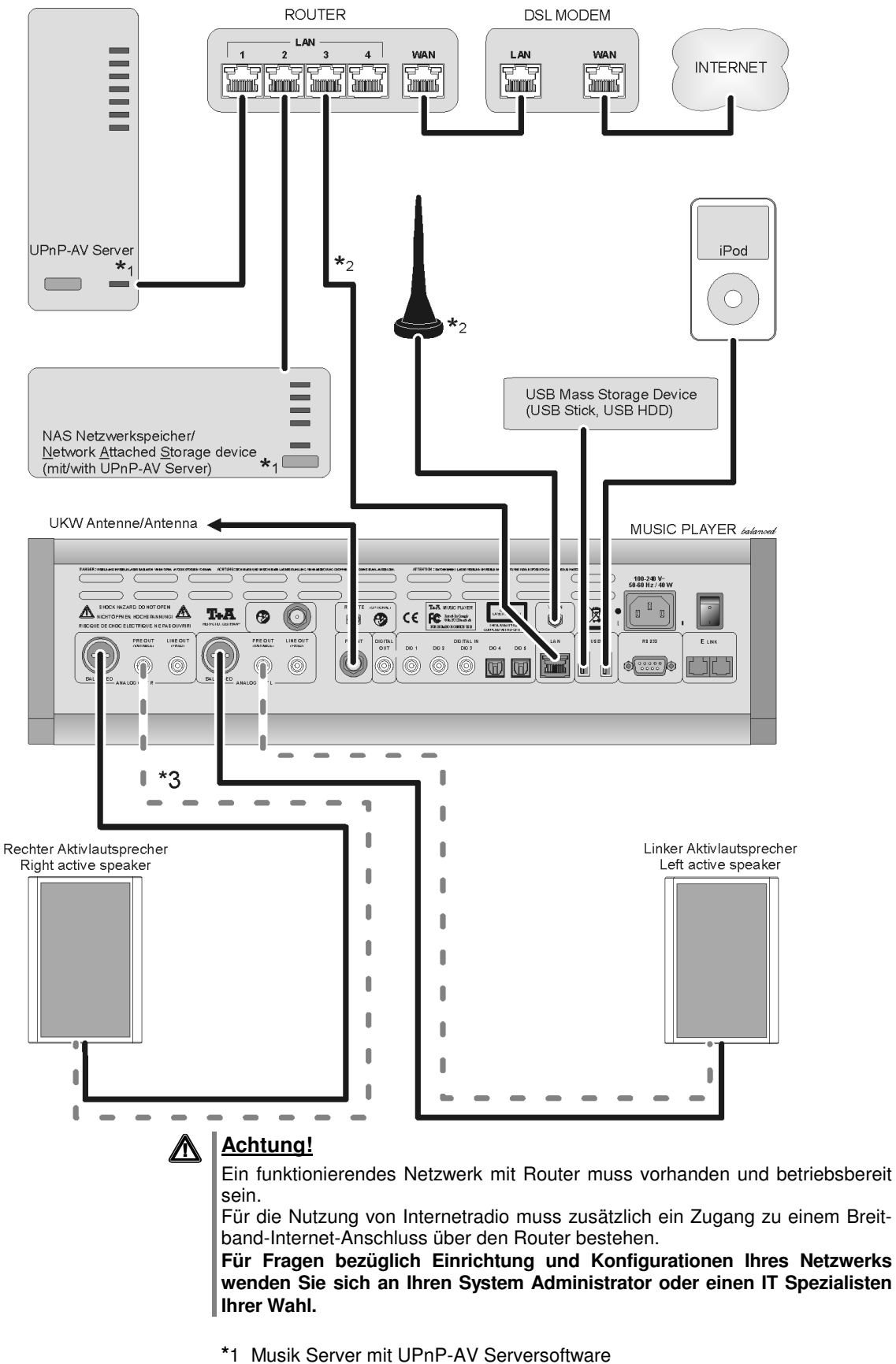

- **\***2 Wahlweise LAN oder WLAN; FLAC / WAV höher als 48 kHz nur über LAN
- **\***3 Der Anschluss von Aktivlautsprechern / Endstufen kann wahlweise an den unsymmetrischen Cinch - (PRE OUT) oder an den symmetrischen XLR – Ausgängen (BALANCED) erfolgen. Der Anschluss ist nur mit eingebautem Vorverstärkermodul möglich, da nur dann der Ausgangspegel geregelt wird.

## **Anhang / Appendix B**

## **Technische Daten / Specification**

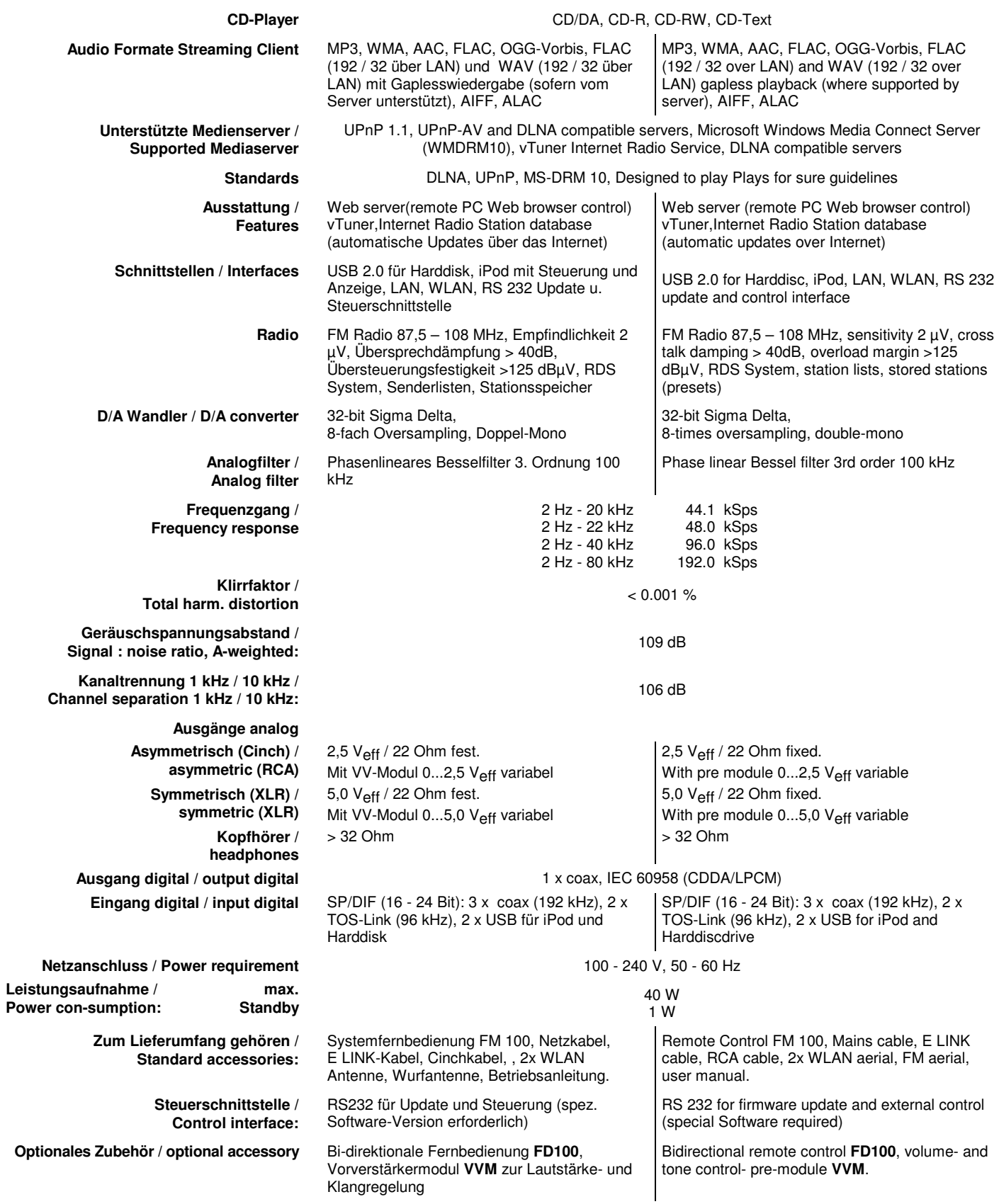

**Technisch begründete Änderungen vorbehalten. / We reserve the right to alter specifications.**

# T+A elektroakustik GmbH & Co. KG

## **Herford**

**Deutschland \* Germany**